# <span id="page-0-0"></span>**Manual de serviço do Dell™ Inspiron™ 1545**

[Antes de começar](file:///C:/data/systems/ins1545/pt/SM/before.htm#wp1435071) [Tampa da base](file:///C:/data/systems/ins1545/pt/SM/basecvr.htm#wp1223477) [Unidade de disco rígido](file:///C:/data/systems/ins1545/pt/SM/hdd.htm#wp1109848) [Memória](file:///C:/data/systems/ins1545/pt/SM/memory.htm#wp1180190) [Unidade óptica](file:///C:/data/systems/ins1545/pt/SM/optical.htm#wp1038494) [Dissipador de calor do processador](file:///C:/data/systems/ins1545/pt/SM/cpucool.htm#wp1084976) [Processador](file:///C:/data/systems/ins1545/pt/SM/cpu.htm#wp1084976) [Tampa de controlo central](file:///C:/data/systems/ins1545/pt/SM/centrcnt.htm#wp1179889) [Teclado](file:///C:/data/systems/ins1545/pt/SM/keyboard.htm#wp1179891) [Placa interna com tecnologia sem fios Bluetooth](file:///C:/data/systems/ins1545/pt/SM/btooth.htm#wp1179885)® [Placa de alimentação](file:///C:/data/systems/ins1545/pt/SM/powerbrd.htm#wp1179885) [Ecrã](file:///C:/data/systems/ins1545/pt/SM/display.htm#wp1109848) [Câmara \(opcional\)](file:///C:/data/systems/ins1545/pt/SM/camera.htm#wp1084976)

[Apoio para mãos](file:///C:/data/systems/ins1545/pt/SM/palmrest.htm#wp1038494) **[Altifalantes](file:///C:/data/systems/ins1545/pt/SM/speaker.htm#wp1038494)** [Placa secundária](file:///C:/data/systems/ins1545/pt/SM/dgtrboar.htm#wp1000473) [Placa de sistema](file:///C:/data/systems/ins1545/pt/SM/sysboard.htm#wp1000473) [Mini-Card sem fios](file:///C:/data/systems/ins1545/pt/SM/minicard.htm#wp1180188) [Tampa do conector de áudio](file:///C:/data/systems/ins1545/pt/SM/audiojac.htm#wp1179886) [Ventilador](file:///C:/data/systems/ins1545/pt/SM/fan.htm#wp1084976) [Cabo de extensão USB](file:///C:/data/systems/ins1545/pt/SM/usbextnd.htm#wp1000550) [Placa de conectores](file:///C:/data/systems/ins1545/pt/SM/chargerb.htm#wp1179886) [Bateria de célula tipo moeda](file:///C:/data/systems/ins1545/pt/SM/coinbatt.htm#wp1179886) [Conjunto do trinco da bateria](file:///C:/data/systems/ins1545/pt/SM/batlatch.htm#wp1000550) [Actualizar a BIOS](file:///C:/data/systems/ins1545/pt/SM/bios.htm#wp1084976)

## **Notas, Avisos e Advertências**

**NOTA:** Uma NOTA fornece informações importantes para utilizar melhor o computador.

**AVISO:** Um AVISO alerta para a possibilidade de danos no hardware ou de perda de dados e explica como evitar o problema.

**AVISO: Uma ADVERTÊNCIA indica potenciais danos no equipamento, lesões corporais ou morte.** 

**As informações contidas neste documento estão sujeitas a alterações sem aviso prévio. © 2009 Dell Inc. Todos os direitos reservados.**

A reprodução destes materiais, sob qualquer forma, sem a autorização por escrito da Dell Inc. é estritamente proibida.

Marcas comerciais utilizadas neste texto: *Dell, Inspiron* e o logótipo da DELL são marcas comerciais da Dell Inc.; *Bluetooth* é uma marca comercial registada, propriedade da<br>Bluetooth SIG, Inc., e é utilizada pela Dell s

Neste documento, podem ser mencionados outros nomes e marcas comerciais que se referem ou às entidades que reclamam as marcas e os nomes ou aos seus produtos. A Dell Inc. nega qualquer interesse de propriedade sobre outras marcas e nomes comerciais que não os seus.

Modelo PP41L

Março de 2009 Rev. A01

### <span id="page-1-0"></span> **Tampa do conector de áudio Manual de serviço do Dell™ Inspiron™ 1545**

- 
- Retirar a tampa do conector de áudio
- [Voltar a colocar a tampa do conector de áudio](#page-1-2)
- AVISO: Antes de trabalhar no interior do computador, leia as informações de segurança fornecidas com o mesmo. Para obter informações<br>adicionais sobre melhores práticas de segurança, consulte a página inicial de Conformidad
- **AVISO:** Para evitar descargas electrostáticas, ligue-se à terra utilizando uma pulseira antiestática, ou toque periodicamente numa superfície metálica não pintada (como um conector na parte posterior do computador).
- AVISO: Para evitar danificar a placa de sistema, retire a bateria principal (consulte [Antes de trabalhar no interior do computador](file:///C:/data/systems/ins1545/pt/SM/before.htm#wp1435099)) antes de trabalhar no interior do computador.

AVISO: Apenas um técnico qualificado e especializado deve efectuar reparações no seu computador. Os danos causados por intervenções não<br>autorizadas pela Dell™ não são abrangidos pela garantia.

### <span id="page-1-1"></span>**Retirar a tampa do conector de áudio**

- 1. Siga as instruções em [Antes de começar](file:///C:/data/systems/ins1545/pt/SM/before.htm#wp1435071).
- 2. Retire a placa de sistema (consulte [Retirar a placa de sistema\)](file:///C:/data/systems/ins1545/pt/SM/sysboard.htm#wp1032066).
- 3. Levante e retire a tampa do conector de áudio do computador.

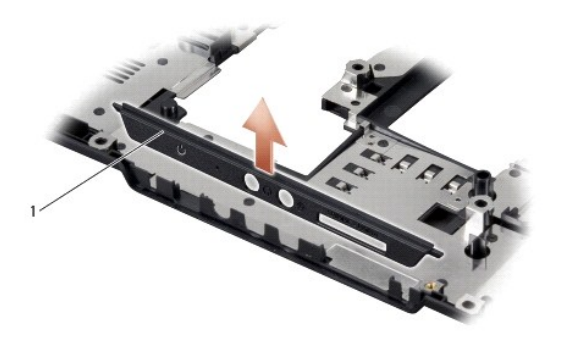

tampa do conector de áudio

## <span id="page-1-2"></span>**Voltar a colocar a tampa do conector de áudio**

- 1. Coloque a tampa do conector de áudio na base do computador.
- 2. Volte a colocar a placa de sistema (consulte [Voltar a colocar a placa de sistema\)](file:///C:/data/systems/ins1545/pt/SM/sysboard.htm#wp1027497).

### <span id="page-2-0"></span> **Tampa da base Manual de serviço do Dell™ Inspiron™ 1545**

- **O** Retirar a tampa da base
- Voltar a colocar a tam

AVISO: Antes de trabalhar no interior do computador, leia as informações de segurança fornecidas com o mesmo. Para obter informações<br>adicionais sobre melhores práticas de segurança, consulte a página inicial de Conformidad

- AVISO: **Antes de efectuar estes procedimentos, desligue o computador, desligue o adaptador de CA da tomada eléctrica e do computador,<br>desligue o modem da tomada de parede e do computador e retire todos os cabos externos do**
- AVISO: Para evitar descargas electrostáticas, ligue-se à terra utilizando uma pulseira antiestática, ou toque periodicamente numa superfície metálica<br>não pintada (como um conector na parte posterior do computador).
- **AVISO:** Para evitar danificar a placa de sistema, retire a bateria principal (consulte [Antes de trabalhar no interior do computador](file:///C:/data/systems/ins1545/pt/SM/before.htm#wp1435099)) antes de trabalhar no interior do computador.

**AVISO:** Apenas um técnico qualificado e especializado deve efectuar reparações no seu computador. Os danos causados por intervenções não autorizadas pela Dell™ não são abrangidos pela garantia.

### <span id="page-2-1"></span>**Retirar a tampa da base**

- 1. Certifique-se de que o computador está desligado.
- 2. Retire a bateria (consulte [Antes de trabalhar no interior do computador\)](file:///C:/data/systems/ins1545/pt/SM/before.htm#wp1435099).
- 3. Desaperte os quatro parafusos integrados na tampa da base e, de seguida, levante e retire a tampa do computador inclinando-a, conforme ilustrado na figura.
- **AVISO: Não toque no dissipador de calor do processador. Os componentes do processador só devem ser retirados por pessoal experiente do apoio técnico.**

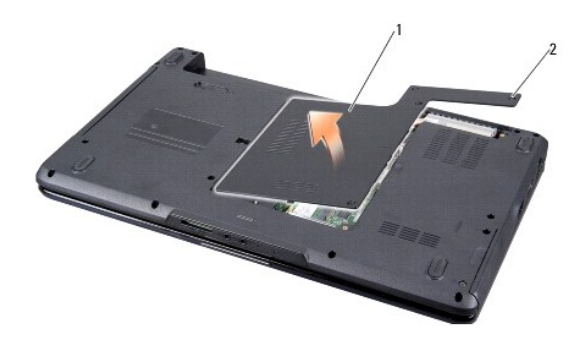

 $\lceil 2 \rceil$  parafusos integrados (4)

### <span id="page-2-2"></span>**Voltar a colocar a tampa da base**

- 1. Alinhe as patilhas na tampa da base com a parte inferior do computador.
- 2. Aperte os quatro parafusos integrados na tampa da base.
- 3. Faça deslizar a bateria para dentro do respectivo compartimento até esta encaixar no lugar.

### <span id="page-3-0"></span> **Conjunto do trinco da bateria Manual de serviço do Dell™ Inspiron™ 1545**

[Retirar o conjunto do trinco da bateria](#page-3-1) 

[Voltar a colocar o conjunto do trinco da bateria](#page-3-2) 

- AVISO: Antes de trabalhar no interior do computador, leia as informações de segurança fornecidas com o mesmo. Para obter informações<br>adicionais sobre melhores práticas de segurança, consulte a página inicial de Conformidad
- AVISO: Para evitar descargas electrostáticas, ligue-se à terra utilizando uma pulseira antiestática, ou toque periodicamente numa superfície metálica não pintada (como um conector na parte posterior do computador).

AVISO: Para evitar danificar a placa de sistema, retire a bateria principal (consulte [Antes de trabalhar no interior do computador](file:///C:/data/systems/ins1545/pt/SM/before.htm#wp1435099)) antes de trabalhar no interior do computador.

Θ AVISO: Apenas um técnico qualificado e especializado deve efectuar reparações no seu computador. Os danos causados por intervenções não<br>autorizadas pela Dell™ não são abrangidos pela garantia.

### <span id="page-3-1"></span>**Retirar o conjunto do trinco da bateria**

- 1. Siga as instruções em [Antes de trabalhar no interior do computador](file:///C:/data/systems/ins1545/pt/SM/before.htm#wp1435099).
- 2. Retire a placa de sistema (consulte [Retirar a placa de sistema\)](file:///C:/data/systems/ins1545/pt/SM/sysboard.htm#wp1032066).
- 3. Aperte o grampo de plástico para desbloquear o conjunto do trinco da bateria.
- 4. Retire a mola do gancho que a fixa no sítio.
- 5. Levante e retire o conjunto da base do computador.

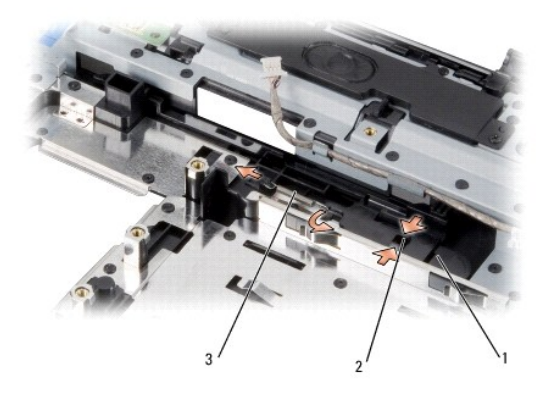

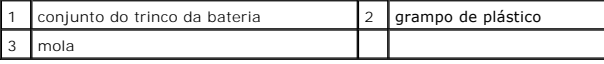

## <span id="page-3-2"></span>**Voltar a colocar o conjunto do trinco da bateria**

- 1. Coloque o conjunto do trinco na ranhura de encaixe na base do computador.
- 2. Utilizando uma chave de parafusos pequena, coloque a mola sobre o gancho na base do computador.

Certifique-se de que o trinco recentemente instalado se move de forma suave e livre sempre que o pressionar e soltar.

AVISO: Antes de ligar o computador, volte a colocar todos os parafusos e certifique-se de que não existem parafusos perdidos no interior do computador. Se não o fizer, poderá provocar danos no computador.

3. Volte a colocar a placa de sistema (consulte [Voltar a colocar a placa de sistema\)](file:///C:/data/systems/ins1545/pt/SM/sysboard.htm#wp1027497).

# <span id="page-5-0"></span> **Antes de começar**

**Manual de serviço do Dell™ Inspiron™ 1545** 

- **O** Ferramentas recomendadas
- **O** Desligar o computador
- [Antes de trabalhar no interior do computador](#page-5-3)

Esta secção fornece informações sobre os procedimentos de remoção e instalação dos componentes no seu computador. Excepto se indicado em contrário, cada procedimento pressupõe que:

- l Executou os passos em [Desligar o computador](#page-5-2) e [Antes de trabalhar no interior do computador.](#page-5-3)
- l Leu as informações de segurança fornecidas com o computador*.*
- l Um componente pode ser colocado novamente ou, se adquirido em separado, instalado executando o procedimento de remoção pela ordem inversa.

#### <span id="page-5-1"></span>**Ferramentas recomendadas**

Os procedimentos neste documento podem requerer as seguintes ferramentas:

- l Chave de parafusos de ponta chata pequena
- l Chave de parafusos Phillips
- l Ferramenta de extracção do processador
- l CD de actualização da BIOS

# <span id="page-5-2"></span>**Desligar o computador**

- **AVISO:** Para evitar a perda de dados, guarde e feche todos os ficheiros abertos e saia de todos os programas em utilização antes de desligar o computador.
- 1. Guarde e feche todos os ficheiros abertos e saia de todos os programas em utilização.
- 2. No Windows Vista<sup>®</sup>, clique em **Iniciar D**, clique na seta **D** e, em seguida, clique em **Encerrar**.

O computador desliga-se depois de o processo de encerramento do sistema operativo estar concluído.

3. Certifique-se de que o computador e todos os dispositivos anexados se encontram desligados. Se o computador e os dispositivos anexados não se desligarem automaticamente quando encerrar o sistema operativo, prima e mantenha premido o botão de alimentação durante, pelo menos, 8 a 10 segundos até o computador se desligar.

### <span id="page-5-3"></span>**Antes de trabalhar no interior do computador**

Utilize as seguintes directrizes de segurança para ajudar a proteger o seu computador de possíveis danos e para ajudar a garantir a sua segurança pessoal.

**AVISO: Antes de trabalhar no interior do computador, leia as informações de segurança fornecidas com o mesmo. Para obter informações adicionais sobre melhores práticas de segurança, consulte a página inicial de Conformidade regulamentar em www.dell.com/regulatory\_compliance.**

AVISO: Manuseie cuidadosamente os componentes e as placas. Não toque nos componentes ou nos contactos de uma placa. Segure numa placa pelas<br>extremidades ou pelo suporte metálico de instalação. Segure num componente, por ex

**AVISO:** Apenas um técnico qualificado e especializado deve efectuar reparações no seu computador. Os danos causados por intervenções não autorizadas pela Dell™ não são abrangidos pela garantia.

AVISO: Quando desligar um cabo, puxe pelo respectivo conector ou pela presilha, e não pelo próprio cabo. Alguns cabos possuem conectores com<br>patilhas de bloqueio. Se estiver a desligar este tipo de cabo, prima as patilhas

**AVISO:** Para evitar danificar o computador, execute os seguintes passos antes de começar a trabalhar no interior do mesmo.

- 1. Certifique-se de que a superfície de trabalho é plana e está limpa para evitar que a tampa do computador fique riscada.
- 2. Desligue o computador (consulte [Desligar o computador](#page-5-2))
- 3. Se o computador estiver ligado a um dispositivo de ancoragem (ancorado), desligue-o. Consulte a documentação fornecida com o dispositivo de

ancoragem para obter instruções.

**AVISO:** Para desligar um cabo de rede, desligue primeiro o cabo do computador e, em seguida, desligue o cabo do dispositivo de rede.

- 4. Desligue todos os cabos telefónicos ou de rede do computador.
- 5. Pressione e ejecte todas as placas instaladas no encaixe ExpressCard e os cartões no leitor de cartões de memória 8 em 1.
- 6. Desligue o computador e todos os dispositivos anexados das respectivas tomadas eléctricas.

**AVISO:** Para evitar danificar a placa de sistema, deve retirar a bateria do respectivo compartimento antes de efectuar a manutenção ao computador.

**AVISO:** Para evitar danificar o computador, utilize apenas a bateria concebida para este computador Dell. Não utilize baterias concebidas para outros computadores Dell.

- 7. Volte o computador.
- 8. Faça deslizar e segure o trinco de libertação da bateria.
- 9. Faça deslizar a bateria para fora do compartimento.

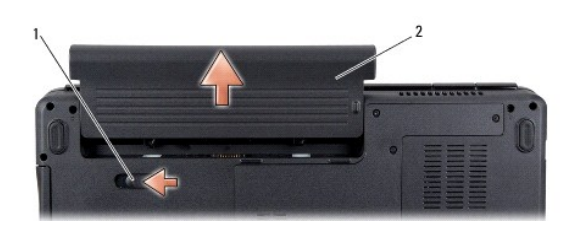

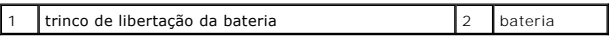

10. Prima o botão de alimentação para ligar a placa de sistema à terra.

#### <span id="page-7-0"></span> **Actualizar a BIOS Manual de serviço do Dell™ Inspiron™ 1545**

- [Actualizar a BIOS a partir de um CD](#page-7-1)
- $\bullet$  Actualizar a BIOS a partir da unidade

Se for fornecido um CD de actualização da BIOS com o novo processador ou placa de sistema, actualize a BIOS a partir do CD. Se não tiver um CD de<br>actualização da BIOS, actualize a BIOS a partir da unidade de disco rígido.

## <span id="page-7-1"></span>**Actualizar a BIOS a partir de um CD**

1. Certifique-se de que o adaptador de CA está ligado e de que a bateria principal está correctamente instalada.

**NOTA:** Se utilizar um CD de actualização da BIOS para actualizar a BIOS, configure o computador para que o arranque seja efectuado a partir de um CD antes de introduzir o CD.

2. Introduza o CD de actualização da BIOS e reinicie o computador.

Siga as instruções apresentadas no ecrã. O computador continua a arrancar e actualiza a novo BIOS. Quando a actualização estiver concluída, o computador irá reiniciar automaticamente.

- 3. Prima <F2> durante o POST para aceder ao programa de configuração do sistema.
- 4. Clique em **Load Defaults** (Carregar predefinições) e, depois, clique em **OK** na janela de contexto para repor as predefinições do computador.
- 5. Retire o CD de actualização da BIOS da unidade.
- 6. Prima a tecla <Esc> e clique em **Yes** (Sim) na janela de contexto para guardar as alterações de configuração.
- 7. A actualização da BIOS é concluída e o computador reinicia automaticamente.

# <span id="page-7-2"></span>**Actualizar a BIOS a partir da unidade de disco rígido**

- 1. Certifique-se de que o adaptador de CA está ligado, de que a bateria principal está correctamente instalada e de que o cabo de rede está ligado.
- 2. Ligue o computador.
- 3. Localize o mais recente ficheiro de actualização da BIOS para o seu computador em **support.dell.com**.
- 4. Clique em **Download Now** (Transferir agora) para transferir o ficheiro.
- 5. Se for apresentada a janela **Export Compliance Disclaimer** (Declaração sobre compatibilidade com leis de exportação), clique em **Yes, I Accept this Agreement** (Sim, eu aceito este contrato).

A janela **File Download** (Transferência de ficheiro) é apresentada.

6. Clique em **Save this program to disk** (Guardar este programa no disco) e, em seguida, clique em **OK**.

A janela **Save In** (Guardar em) aparece.

7. Clique na seta para baixo para visualizar o menu **Save In** (Guardar em), seleccione **Desktop** (Ambiente de trabalho) e, em seguida, clique em **Save** (Guardar).

O ficheiro será transferido para o ambiente de trabalho.

8. Clique em **Close** (Fechar) quando a janela **Download Complete** (Transferência concluída) for apresentada.

O ícone do ficheiro é apresentado no ambiente de trabalho com o mesmo nome do ficheiro de actualização da BIOS anteriormente transferido.

9. Faça duplo clique no ícone do ficheiro que está no ambiente de trabalho e siga as instruções apresentadas no ecrã.

### <span id="page-9-0"></span> **Placa interna com tecnologia sem fios Bluetooth® Manual de serviço do Dell™ Inspiron™ 1545**

- Retirar a placa
- Voltar a colocar

AVISO: Antes de trabalhar no interior do computador, leia as informações de segurança fornecidas com o mesmo. Para obter informações<br>adicionais sobre melhores práticas de segurança, consulte a página inicial de Conformidad

**AVISO:** Para evitar descargas electrostáticas, ligue-se à terra utilizando uma pulseira antiestática, ou toque periodicamente numa superfície metálica não pintada (como um conector na parte posterior do computador).

AVISO: Para evitar danificar a placa de sistema, retire a bateria principal (consulte [Antes de trabalhar no interior do computador](file:///C:/data/systems/ins1545/pt/SM/before.htm#wp1435099)) antes de trabalhar no interior do computador.

AVISO: Apenas um técnico qualificado e especializado deve efectuar reparações no seu computador. Os danos causados por intervenções não<br>autorizadas pela Dell™ não são abrangidos pela garantia.

Se tiver encomendado uma placa com tecnologia sem fios Bluetooth juntamente com o seu computador, a placa já se encontra instalada.

### <span id="page-9-1"></span>**Retirar a placa**

- 1. Siga as instruções em [Antes de começar](file:///C:/data/systems/ins1545/pt/SM/before.htm#wp1435071).
- 2. Retire a tampa de controlo central (consulte [Remover a tampa de controlo central\)](file:///C:/data/systems/ins1545/pt/SM/centrcnt.htm#wp1179905).
- 3. Retire o teclado (consulte [Retirar o teclado\)](file:///C:/data/systems/ins1545/pt/SM/keyboard.htm#wp1179911).
- 4. Retira o parafuso que fixa a placa Bluetooth e levante a placa para a retirar do computador.

**AVISO:** Seja extremamente cuidadoso quando retirar a placa de cabo. A placa de cabo está colada ao computador. Não puxe pelo cabo para soltar a placa de cabo.

- 5. Utilize um instrumento de plástico pontiagudo ou uma chave de parafusos para retirar a placa de cabo do computador.
- 6. Retire o cabo do respectivo encaminhamento.

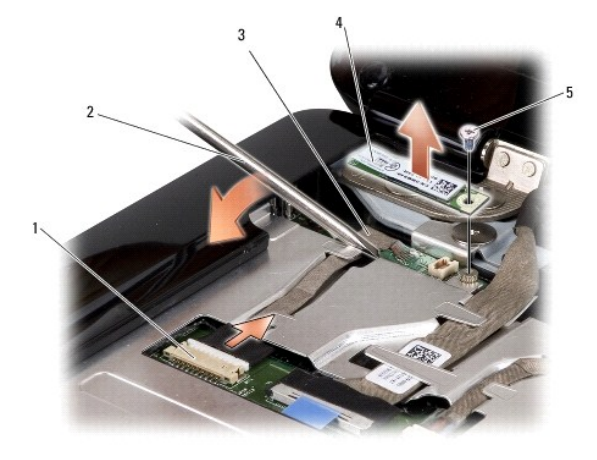

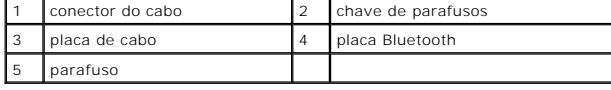

7. Desligue o cabo do conector da placa de sistema.

8. Retire a placa de cabo do computador.

# <span id="page-10-0"></span>**Voltar a colocar a placa**

- 1. Volte a colocar a placa de cabo.
- 2. Disponha o cabo ao longo das guias de encaminhamento.
- 3. Ligue o cabo ao conector da placa de sistema.
- 4. Volte a colocar o parafuso que fixa a placa Bluetooth.
- 5. Volte a colocar o teclado (consulte [Voltar a colocar o teclado](file:///C:/data/systems/ins1545/pt/SM/keyboard.htm#wp1179994)).
- 6. Volte a colocar a tampa de controlo central (consulte [Voltar a colocar a tampa de controlo central](file:///C:/data/systems/ins1545/pt/SM/centrcnt.htm#wp1180676)).
- 7. Deslize a bateria para dentro do respectivo compartimento até ela encaixar no lugar.

### <span id="page-11-0"></span> **Câmara (opcional) Manual de serviço do Dell™ Inspiron™ 1545**

- **O** Retirar a câmara
- [Voltar a colocar a câmara](#page-11-2)
- AVISO: Antes de trabalhar no interior do computador, leia as informações de segurança fornecidas com o mesmo. Para obter informações<br>adicionais sobre melhores práticas de segurança, consulte a página inicial de Conformidad
- **AVISO:** Para evitar descargas electrostáticas, ligue-se à terra utilizando uma pulseira antiestática, ou toque periodicamente numa superfície metálica não pintada (como um conector na parte posterior do computador).
- AVISO: Para evitar danificar a placa de sistema, retire a bateria principal (consulte [Antes de trabalhar no interior do computador](file:///C:/data/systems/ins1545/pt/SM/before.htm#wp1435099)) antes de trabalhar no interior do computador.

AVISO: Apenas um técnico qualificado e especializado deve efectuar reparações no seu computador. Os danos causados por intervenções não<br>autorizadas pela Dell™ não são abrangidos pela garantia.

# <span id="page-11-1"></span>**Retirar a câmara**

- 1. Siga as instruções em [Antes de começar](file:///C:/data/systems/ins1545/pt/SM/before.htm#wp1435071).
- 2. Retire o conjunto do ecrã (consulte [Retirar o conjunto do ecrã](file:///C:/data/systems/ins1545/pt/SM/display.htm#wp1202894))
- 3. Retire a moldura do ecrã (consulte [Retirar a moldura do ecrã](file:///C:/data/systems/ins1545/pt/SM/display.htm#wp1202903)).
- 4. Retire o painel do ecrã (consulte [Retirar o painel do ecrã](file:///C:/data/systems/ins1545/pt/SM/display.htm#wp1202918)).
- 5. Retire os quatro parafusos que fixam os suportes à placa da câmara.
- 6. Retire os suportes da placa da câmara.
- 7. Desligue o cabo da câmara do conector na respectiva placa.
- 8. Retire a placa da câmara.

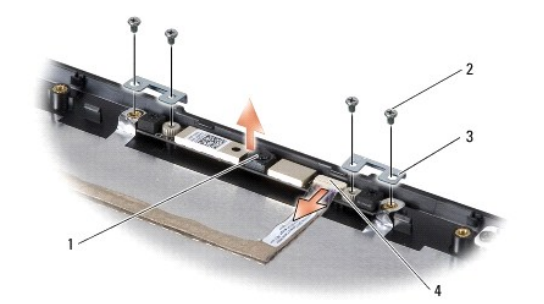

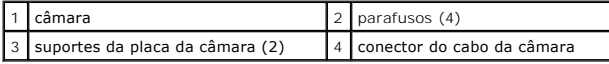

# <span id="page-11-2"></span>**Voltar a colocar a câmara**

- 1. Alinhe a placa da câmara sobre os orifícios dos parafusos.
- 2. Volte a colocar os suportes da placa da câmara.
- 3. Volte a colocar os quatro parafusos que fixam os suportes da placa da câmara à estrutura do ecrã.
- 4. Ligue o cabo da câmara ao conector na placa da câmara.
- 5. Volte a colocar o painel do ecrã (consulte [Voltar a colocar o painel do ecrã](file:///C:/data/systems/ins1545/pt/SM/display.htm#wp1184142)).
- 6. Volte a colocar a moldura do ecrã (consulte [Voltar a colocar a moldura do ecrã](file:///C:/data/systems/ins1545/pt/SM/display.htm#wp1183865)).
- 7. Volte a colocar o conjunto do ecrã (consulte [Voltar a colocar o conjunto do ecrã](file:///C:/data/systems/ins1545/pt/SM/display.htm#wp1183623)).

### <span id="page-13-0"></span> **Tampa de controlo central Manual de serviço do Dell™ Inspiron™ 1545**

**Remover a tampa de controlo central** 

O Voltar a colocar a tampa de controlo c

- AVISO: Antes de trabalhar no interior do computador, leia as informações de segurança fornecidas com o mesmo. Para obter informações<br>adicionais sobre melhores práticas de segurança, consulte a página inicial de Conformidad
- **AVISO:** Para evitar descargas electrostáticas, ligue-se à terra utilizando uma pulseira antiestática, ou toque periodicamente numa superfície metálica não pintada (como um conector na parte posterior do computador).
- AVISO: Para evitar danificar a placa de sistema, retire a bateria principal (consulte [Antes de trabalhar no interior do computador](file:///C:/data/systems/ins1545/pt/SM/before.htm#wp1435099)) antes de trabalhar no interior do computador.

AVISO: Apenas um técnico qualificado e especializado deve efectuar reparações no seu computador. Os danos causados por intervenções não<br>autorizadas pela Dell™ não são abrangidos pela garantia.

## <span id="page-13-1"></span>**Remover a tampa de controlo central**

- 1. Siga as instruções em [Antes de começar](file:///C:/data/systems/ins1545/pt/SM/before.htm#wp1435071).
- 2. Retire os dois parafusos que fixam a tampa de controlo central à base do computador.

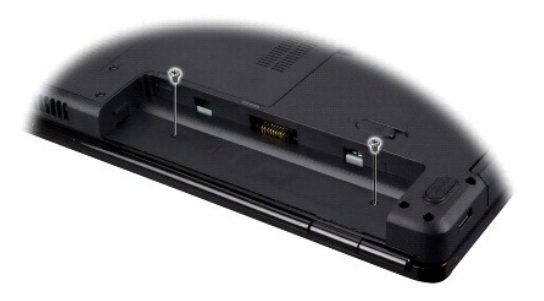

- 3. Coloque o computador na sua posição original e abra o ecrã o mais possível.
- **AVISO:** Seja extremamente cuidadoso quando retirar tampa de controlo central. A tampa é frágil.
- 4. Levante a tampa de controlo central com um instrumento de plástico pontiagudo a partir da parte posterior do computador.
- 5. Levante e retire a tampa de controlo central do computador.

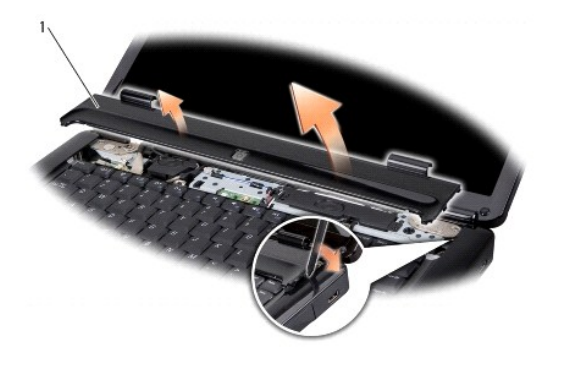

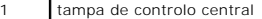

# <span id="page-14-1"></span><span id="page-14-0"></span>**Voltar a colocar a tampa de controlo central**

- 1. Alinhe os ganchos por baixo da tampa de controlo central e encaixe a tampa devidamente.
- 2. Vire o computador ao contrário e volte a colocar os dois parafusos que fixam a tampa de controlo central à base do computador.
- 3. Faça deslizar a bateria para dentro do respectivo compartimento até esta encaixar no lugar.

### <span id="page-15-0"></span> **Placa de conectores Manual de serviço do Dell™ Inspiron™ 1545**

- [Retirar a placa de conectores](#page-15-1)
- Voltar a colocar a placa de c
- AVISO: Antes de trabalhar no interior do computador, leia as informações de segurança fornecidas com o mesmo. Para obter informações<br>adicionais sobre melhores práticas de segurança, consulte a página inicial de Conformidad
- **AVISO:** Para evitar descargas electrostáticas, ligue-se à terra utilizando uma pulseira antiestática, ou toque periodicamente numa superfície metálica não pintada (como um conector na parte posterior do computador).
- AVISO: Para evitar danificar a placa de sistema, retire a bateria principal (consulte [Antes de trabalhar no interior do computador](file:///C:/data/systems/ins1545/pt/SM/before.htm#wp1435099)) antes de trabalhar no interior do computador.

AVISO: Apenas um técnico qualificado e especializado deve efectuar reparações no seu computador. Os danos causados por intervenções não<br>autorizadas pela Dell™ não são abrangidos pela garantia.

## <span id="page-15-1"></span>**Retirar a placa de conectores**

- 1. Siga as instruções em [Antes de começar](file:///C:/data/systems/ins1545/pt/SM/before.htm#wp1435071).
- 2. Retire a placa de sistema (consulte [Retirar a placa de sistema\)](file:///C:/data/systems/ins1545/pt/SM/sysboard.htm#wp1032066)
- 3. Retire os dois parafusos que fixam a placa de conectores à base do computador.
- 4. Levante e retire a placa de conectores da base do computador.

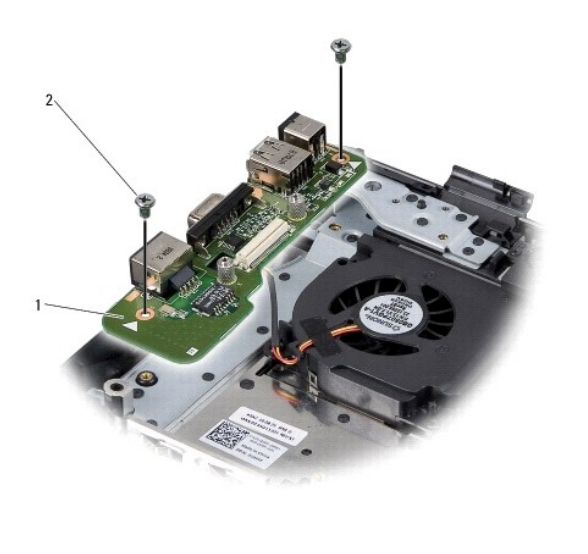

placa de conectores 2 parafusos (2)

### <span id="page-15-2"></span>**Voltar a colocar a placa de conectores**

- 1. Coloque a placa de conectores na base do computador.
- 2. Volte a colocar os dois parafusos que fixam a placa de conectores à base do computador.
- 3. Volte a colocar a placa de sistema (consulte [Voltar a colocar a placa de sistema\)](file:///C:/data/systems/ins1545/pt/SM/sysboard.htm#wp1027497).

### <span id="page-17-0"></span> **Bateria de célula tipo moeda Manual de serviço do Dell™ Inspiron™ 1545**

- 
- **Retirar a bateria de célula tipo moeda**
- Voltar a colocar a bateria de célula tipo
- AVISO: Antes de trabalhar no interior do computador, leia as informações de segurança fornecidas com o mesmo. Para obter informações<br>adicionais sobre melhores práticas de segurança, consulte a página inicial de Conformidad
- **AVISO:** Para evitar descargas electrostáticas, ligue-se à terra utilizando uma pulseira antiestática, ou toque periodicamente numa superfície metálica não pintada (como um conector na parte posterior do computador).
- AVISO: Para evitar danificar a placa de sistema, retire a bateria principal (consulte [Antes de trabalhar no interior do computador](file:///C:/data/systems/ins1545/pt/SM/before.htm#wp1435099)) antes de trabalhar no interior do computador.

AVISO: Apenas um técnico qualificado e especializado deve efectuar reparações no seu computador. Os danos causados por intervenções não<br>autorizadas pela Dell™ não são abrangidos pela garantia.

## <span id="page-17-1"></span>**Retirar a bateria de célula tipo moeda**

- 1. Siga as instruções em [Antes de começar](file:///C:/data/systems/ins1545/pt/SM/before.htm#wp1435071).
- 2. Retire a placa de sistema (consulte [Retirar a placa de sistema\)](file:///C:/data/systems/ins1545/pt/SM/sysboard.htm#wp1032066)
- 3. Vire a placa de sistema ao contrário.
- 4. Utilize um instrumento de plástico pontiagudo para empurrar a bateria de célula tipo moeda para a frente e para cima de forma a soltá-la do encaixe.

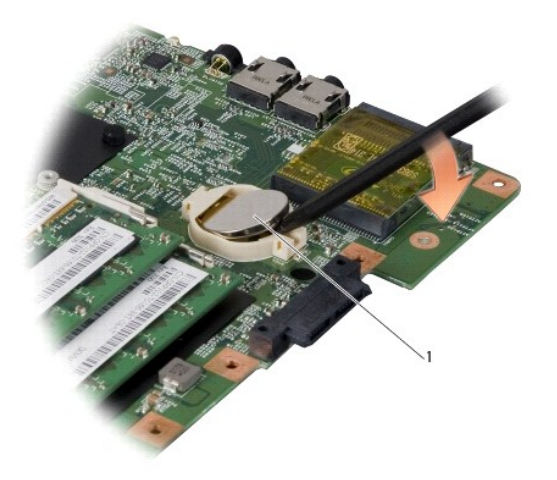

bateria de célula tipo moeda

# <span id="page-17-2"></span>**Voltar a colocar a bateria de célula tipo moeda**

- 1. Volte a colocar a bateria de célula tipo moeda com o lado positivo (+) voltado para cima.
- 2. Volte a colocar a placa de sistema (consulte [Voltar a colocar a placa de sistema\)](file:///C:/data/systems/ins1545/pt/SM/sysboard.htm#wp1027497).

#### <span id="page-18-0"></span> **Processador**

**Manual de serviço do Dell™ Inspiron™ 1545** 

- **O** Retirar o processador
- **O** Instalar o processador
- AVISO: Antes de trabalhar no interior do computador, leia as informações de segurança fornecidas com o mesmo. Para obter informações<br>adicionais sobre melhores práticas de segurança, consulte a página inicial de Conformidad **AVISO:** Para evitar descargas electrostáticas, ligue-se à terra utilizando uma pulseira antiestática, ou toque periodicamente numa superfície metálica não pintada (como um conector na parte posterior do computador). AVISO: Para evitar o contacto intermitente entre o parafuso do encaixe ZIF e o processador ao retirar ou ao voltar a colocar o processador, exerça<br>uma ligeira pressão no centro do processador enquanto roda o parafuso do en O **AVISO:** Para evitar danos no processador, segure na chave de parafusos de modo a que esta fique perpendicular ao processador quando rodar o<br>parafuso. **AVISO:** Para evitar danificar a placa de sistema, retire a bateria principal (consulte [Antes de trabalhar no interior do computador](file:///C:/data/systems/ins1545/pt/SM/before.htm#wp1435099)) antes de trabalhar no 0 interior do computador.

O **AVISO:** Apenas um técnico qualificado e especializado deve efectuar reparações no seu computador. Os danos causados por intervenções não autorizadas pela Dell™ não são abrangidos pela garantia.

### <span id="page-18-1"></span>**Retirar o processador**

- 1. Siga as instruções em [Antes de começar](file:///C:/data/systems/ins1545/pt/SM/before.htm#wp1435071).
- 2. Retire a tampa da base (consulte [Retirar a tampa da base\)](file:///C:/data/systems/ins1545/pt/SM/basecvr.htm#wp1224689).
- 3. Retire o dissipador de calor do processador (consulte [Retirar o dissipador de calor do processador\)](file:///C:/data/systems/ins1545/pt/SM/cpucool.htm#wp1119269).

**AVISO:** Ao retirar o processador, puxe-o directamente para cima. Tenha cuidado para não entortar os pinos do processador.

4. Para desapertar o encaixe ZIF, utilize uma chave de parafusos de ponta chata pequena e rode o parafuso do encaixe ZIF no sentido inverso ao dos ponteiros do relógio até que este pare.

O parafuso do encaixe ZIF fixa o processador à placa de sistema. Repare na seta no parafuso do encaixe ZIF.

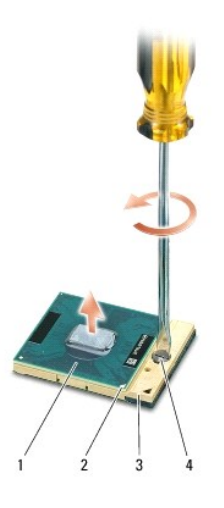

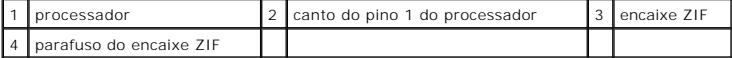

5. Utilize uma ferramenta de extracção de processador para o retirar.

### <span id="page-19-1"></span><span id="page-19-0"></span>**Instalar o processador**

AVISO: Certifique-se de que o parafuso se encontra totalmente desapertado antes de instalar o processador. Para a instalação correcta do<br>processador no encaixe ZIF não é necessário exercer força.

**AVISO:** Um processador que não esteja correctamente instalado pode provocar uma ligação intermitente ou danos permanentes no processador e no encaixe ZIF.

1. Alinhe o canto do pino 1 do processador de forma a que este esteja direccionado para o triângulo do encaixe ZIF e introduza o processador no encaixe ZIF.

Quando o processador estiver correctamente instalado, os quatro cantos ficam alinhados à mesma altura. Se um ou mais cantos do processador<br>estiverem mais elevados do que os outros, o processador não está correctamente inst

AVISO: Para evitar o contacto intermitente entre o parafuso do encaixe ZIF e o processador ao retirar ou ao voltar a colocar o processador, exerça<br>uma ligeira pressão no centro do processador enquanto roda o parafuso do en

2. Aperte o encaixe ZIF, rodando o parafuso no sentido dos ponteiros do relógio para fixar o processador à placa de sistema.

3. Retire a parte de trás da almofada de arrefecimento térmico e fixe a almofada à parte do dissipador de calor do processador que reveste o processador.

- 4. Volte a colocar o dissipador de calor do processador (consulte [Voltar a colocar o dissipador de calor do processador](file:///C:/data/systems/ins1545/pt/SM/cpucool.htm#wp1122720)).
- 5. Volte a colocar a tampa da base (consulte [Voltar a colocar a tampa da base\)](file:///C:/data/systems/ins1545/pt/SM/basecvr.htm#wp1217063).
- 6. Deslize a bateria para dentro do respectivo compartimento até que esta encaixe no lugar.
- 7. Actualize a BIOS utilizando o CD de actualização da BIOS (consulte [Actualizar a BIOS](file:///C:/data/systems/ins1545/pt/SM/bios.htm#wp1084976)).

### <span id="page-20-0"></span> **Dissipador de calor do processador Manual de serviço do Dell™ Inspiron™ 1545**

- Retirar o dissipador de calor do processador
- Voltar a colocar o dissipador de calor do p
- AVISO: Antes de trabalhar no interior do computador, leia as informações de segurança fornecidas com o mesmo. Para obter informações<br>adicionais sobre melhores práticas de segurança, consulte a página inicial de Conformidad **www.dell.com/regulatory\_compliance.**
- O **AVISO:** Para evitar descargas electrostáticas, ligue-se à terra utilizando uma pulseira antiestática, ou toque periodicamente numa superfície metálica não pintada (como um conector na parte posterior do computador).
- **AVISO:** Para evitar danificar a placa de sistema, retire a bateria principal (consulte [Antes de trabalhar no interior do computador](file:///C:/data/systems/ins1545/pt/SM/before.htm#wp1435099)) antes de trabalhar no interior do computador.

٥ AVISO: Apenas um técnico qualificado e especializado deve efectuar reparações no seu computador. Os danos causados por intervenções não<br>autorizadas pela Dell™ não são abrangidos pela garantia.

### <span id="page-20-1"></span>**Retirar o dissipador de calor do processador**

- 1. Siga as instruções em [Antes de começar](file:///C:/data/systems/ins1545/pt/SM/before.htm#wp1435071).
- 2. Retire a tampa da base (consulte [Retirar a tampa da base\)](file:///C:/data/systems/ins1545/pt/SM/basecvr.htm#wp1224689).
- 3. Desaperte os cinco parafusos integrados que fixam o dissipador de calor do processador à placa de sistema.

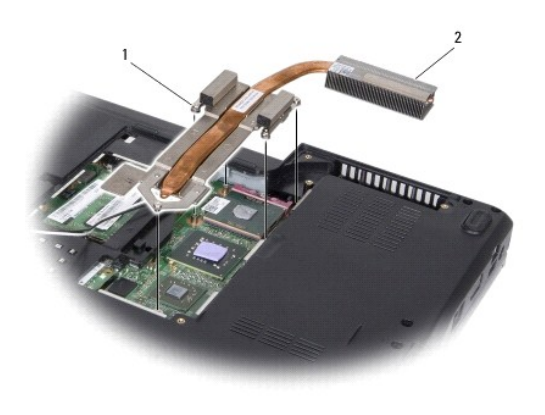

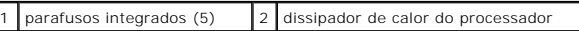

4. Levante o dissipador de calor do processador e retire-o do computador.

## <span id="page-20-2"></span>**Voltar a colocar o dissipador de calor do processador**

- NOTA: A almofada de arrefecimento térmico original pode ser reutilizada se o processador e o dissipador de calor originais forem reinstalados em<br>conjunto. Se o processador ou o dissipador de calor forem substituídos, utili que a condutividade térmica é alcançada.
- **A** NOTA: Este procedimento pressupõe que já retirou o dissipador de calor do processador central e está pronto para o voltar a instalar.
- 1. Retire a parte de trás da almofada de arrefecimento térmico e fixe a almofada à parte do dissipador de calor que reveste o processador.
- 2. Coloque o dissipador de calor do processador na placa de sistema.
- 3. Aperte os cinco parafusos integrados que fixam o dissipador de calor do processador à placa de sistema.
- 4. Volte a colocar a tampa da base (consulte [Voltar a colocar a tampa da base\)](file:///C:/data/systems/ins1545/pt/SM/basecvr.htm#wp1217063).
- 5. Deslize a bateria para dentro do respectivo compartimento até que esta encaixe no lugar.

# <span id="page-22-0"></span> **Placa secundária**

**Manual de serviço do Dell™ Inspiron™ 1545** 

- **Remover a placa secundária**
- O Voltar a colocar a placa secundária
- AVISO: Antes de trabalhar no interior do computador, leia as informações de segurança fornecidas com o mesmo. Para obter informações<br>adicionais sobre melhores práticas de segurança, consulte a página inicial de Conformidad
- **AVISO:** Para evitar descargas electrostáticas, ligue-se à terra utilizando uma pulseira antiestática com ligação à terra ou toque periodicamente numa superfície metálica não pintada (como o painel posterior) no computador.
- AVISO: Para evitar danificar a placa de sistema, retire a bateria principal (consulte [Antes de trabalhar no interior do computador](file:///C:/data/systems/ins1545/pt/SM/before.htm#wp1435099)) antes de trabalhar no interior do computador.

AVISO: Apenas um técnico qualificado e especializado deve efectuar reparações no seu computador. Os danos causados por intervenções não<br>autorizadas pela Dell™ não são abrangidos pela garantia.

### <span id="page-22-1"></span>**Remover a placa secundária**

- 1. Siga as instruções em [Antes de começar](file:///C:/data/systems/ins1545/pt/SM/before.htm#wp1435071).
- 2. Retire o apoio para mãos ([Retirar o apoio para mãos](file:///C:/data/systems/ins1545/pt/SM/palmrest.htm#wp1044787))
- 3. Retire os três parafusos que fixam a placa secundária.
- 4. Levante e retire a placa secundária do computador.

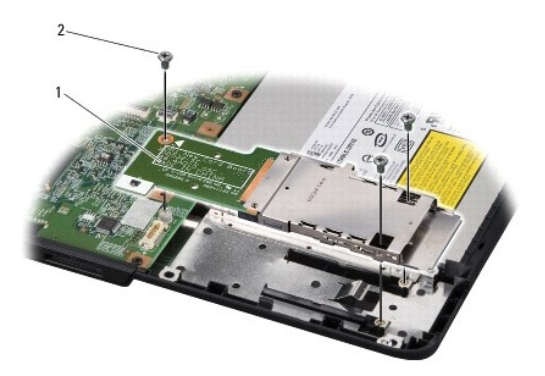

1 placa secundária 2 parafusos (3)

## <span id="page-22-2"></span>**Voltar a colocar a placa secundária**

- 1. Alinhe a placa secundária com o conector da placa de sistema e com os orifícios dos parafusos na base do computador.
- 2. Volte a colocar os três parafusos que fixam a placa secundária.
- **AVISO:** Antes de ligar o computador, volte a colocar todos os parafusos e certifique-se de que não existem parafusos perdidos no interior do computador. Se não o fizer, poderá provocar danos no computador.
- 3. Volte a colocar o apoio para mãos ([Voltar a colocar o apoio para mãos](file:///C:/data/systems/ins1545/pt/SM/palmrest.htm#wp1050987)).

# <span id="page-23-0"></span> **Ecrã**

**Manual de serviço do Dell™ Inspiron™ 1545** 

- [Conjunto do ecrã](#page-23-1)
- [Moldura do ecrã](#page-25-1)
- [Painel do ecrã](#page-26-1)
- [Cabo do painel do ecrã](#page-28-0)
- **O** Inversor do ecrã
- AVISO: Antes de trabalhar no interior do computador, leia as informações de segurança fornecidas com o mesmo. Para obter informações<br>adicionais sobre melhores práticas de segurança, consulte a página inicial de Conformidad **www.dell.com/regulatory\_compliance.**
- AVISO: Para evitar descargas electrostáticas, ligue-se à terra utilizando uma pulseira antiestática, ou toque periodicamente numa superfície metálica<br>não pintada (como um conector na parte posterior do computador).
- **AVISO:** Para evitar danificar a placa de sistema, retire a bateria principal (consulte [Antes de trabalhar no interior do computador](file:///C:/data/systems/ins1545/pt/SM/before.htm#wp1435099)) antes de trabalhar no interior do computador.

**AVISO:** Apenas um técnico qualificado e especializado deve efectuar reparações no seu computador. Os danos causados por intervenções não autorizadas pela Dell™ não são abrangidos pela garantia.

# <span id="page-23-1"></span>**Conjunto do ecrã**

### <span id="page-23-2"></span>**Retirar o conjunto do ecrã**

- NOTA: A localização da Mini-Card pode variar de acordo com a placa gráfica suportada pelo computador. Para saber o tipo de placa gráfica instalada no<br>seu computador, clique em **Iniciar → Painel de controlo → Sistema → Ges**
- 1. Siga as instruções em [Antes de começar](file:///C:/data/systems/ins1545/pt/SM/before.htm#wp1435071).
- 2. Retire a tampa de controlo central (consulte [Remover a tampa de controlo central\)](file:///C:/data/systems/ins1545/pt/SM/centrcnt.htm#wp1179905).
- 3. Retire a tampa da base (consulte [Retirar a tampa da base\)](file:///C:/data/systems/ins1545/pt/SM/basecvr.htm#wp1224689).
- 4. Desligue os cabos da Mini-Card, se aplicável.
- 5. Anote a disposição dos cabos e retire cuidadosamente os cabos de antena da Mini-Card das respectivas guias de encaminhamento.

#### **ATI Mobility Radeon:**

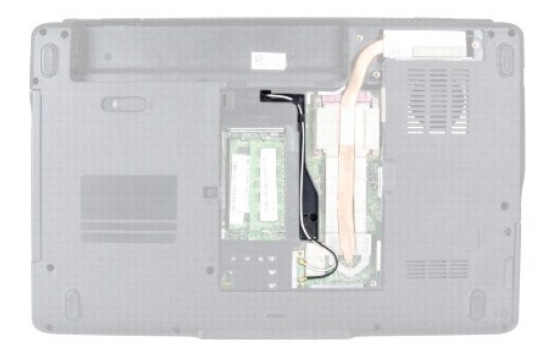

**Mobile Intel® GMA:**

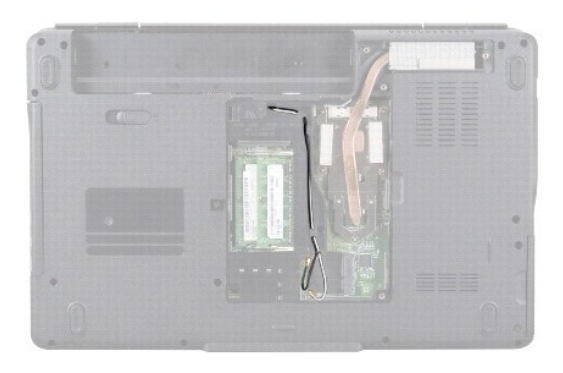

6. Retire os dois parafusos da base do computador.

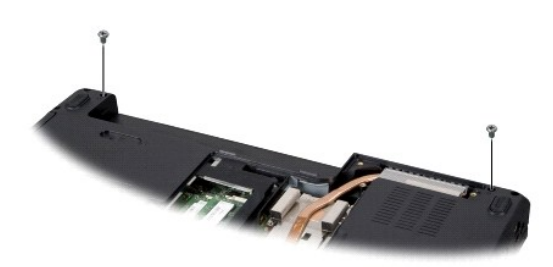

- 7. Volte o computador.
- 8. Retire o teclado (consulte [Retirar o teclado\)](file:///C:/data/systems/ins1545/pt/SM/keyboard.htm#wp1179911).
- 9. Anote a disposição dos cabos e retire cuidadosamente os cabos de antena da Mini-Card das respectivas guias de encaminhamento e puxe os cabos através da placa de sistema, retirando-os da base do computador.
- 10. Puxe a patilha do cabo para desligar o cabo do ecrã do respectivo conector na placa de sistema.
- 11. Desligue o cabo da câmara opcional do conector na placa de sistema.
- 12. Anote a disposição dos cabos e retire cuidadosamente os cabos das respectivas guias de encaminhamento.

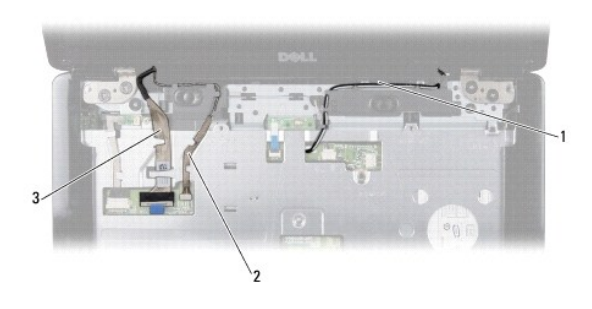

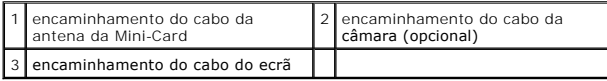

13. Retire os quatro parafusos (dois de cada lado) que fixam o conjunto do ecrã.

14. Levante o conjunto do ecrã e retire-o do computador.

<span id="page-25-0"></span>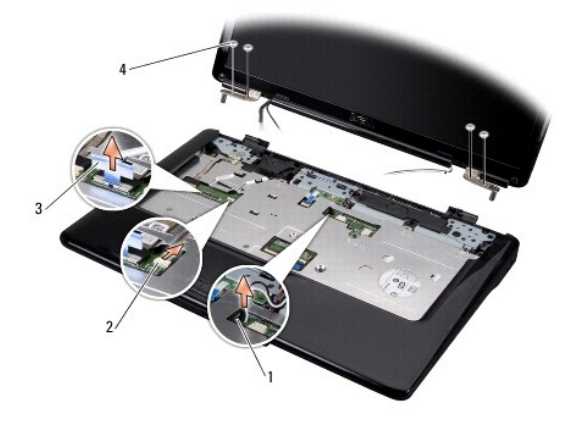

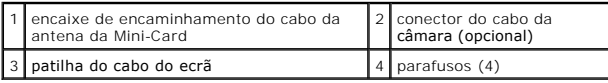

### <span id="page-25-2"></span>**Voltar a colocar o conjunto do ecrã**

- 1. Coloque o conjunto do ecrã na devida posição e volte a colocar os quatro parafusos (dois de cada lado) que fixam o conjunto do ecrã.
- 2. Disponha o cabo da câmara opcional e o cabo do ecrã pelas guias de encaminhamento e ligue os cabos aos respectivos conectores na placa de sistema.
- 3. Disponha os cabos de antena da Mini-Card nas respectivas guias de encaminhamento, no apoio para mãos e através da placa de sistema.
- 4. Volte a colocar o teclado (consulte [Voltar a colocar o teclado](file:///C:/data/systems/ins1545/pt/SM/keyboard.htm#wp1179994)).
- 5. Volte a colocar a tampa de controlo central (consulte [Voltar a colocar a tampa de controlo central](file:///C:/data/systems/ins1545/pt/SM/centrcnt.htm#wp1180676)).
- 6. Volte a colocar os dois parafusos na base do computador.
- 7. Ligue o computador e disponha os cabos de antena da Mini-Card ao longo das respectivas guias de encaminhamento.
- 8. Ligue os cabos de antena adequados à Mini-Card. A tabela seguinte mostra o esquema de cores dos cabos de antena para a Mini-Card suportada pelo<br>computador:

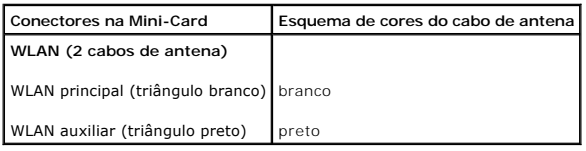

9. Volte a colocar a tampa da base (consulte [Voltar a colocar a tampa da base\)](file:///C:/data/systems/ins1545/pt/SM/basecvr.htm#wp1217063).

- **AVISO:** Antes de ligar o computador, volte a colocar todos os parafusos e certifique-se de que não existem parafusos perdidos no interior do computador. Se não o fizer, poderá provocar danos no computador.
- 10. Deslize a bateria para dentro do respectivo compartimento até que esta encaixe no lugar.

# <span id="page-25-1"></span>**Moldura do ecrã**

# <span id="page-25-3"></span>**Retirar a moldura do ecrã**

<span id="page-26-0"></span>**AVISO:** A moldura do ecrã é extremamente frágil. Tenha cuidado ao removê-la para evitar danificá-la.

- 1. Retire o conjunto do ecrã (consulte [Retirar o conjunto do ecrã](#page-23-2)).
- 2. Retire as seis coberturas de borracha dos parafusos.
- 3. Retire o parafuso integrado e os cinco parafusos que fixam a moldura do ecrã.
- 4. Com as pontas dos dedos, levante cuidadosamente a extremidade interior da moldura do ecrã.
- 5. Retire a moldura do ecrã.

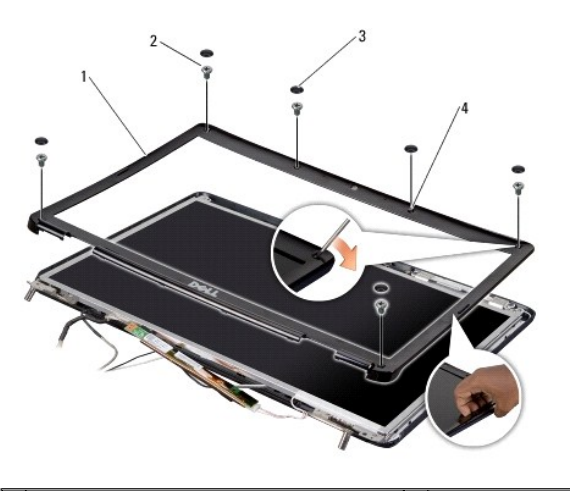

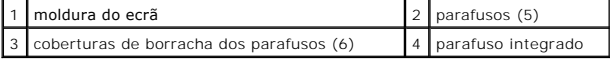

# <span id="page-26-2"></span>**Voltar a colocar a moldura do ecrã**

- 1. Volte a alinhar a moldura do ecrã sobre o respectivo painel e encaixe-a cuidadosamente no sítio.
- 2. Volte a colocar os cinco parafusos e aperte o parafuso integrado.
- 3. Volte a colocar as seis coberturas de borracha dos parafusos.
- 4. Volte a colocar o conjunto do ecrã (consulte [Voltar a colocar o conjunto do ecrã](#page-25-2)).

# <span id="page-26-1"></span>**Painel do ecrã**

### <span id="page-26-3"></span>**Retirar o painel do ecrã**

- 1. Retire o conjunto do ecrã (consulte [Retirar o conjunto do ecrã](#page-23-2)).
- 2. Retire a moldura do ecrã (consulte [Moldura do ecrã](#page-25-1)).
- 3. Retire os dois parafusos que fixam o painel do ecrã.
- 4. Retire os dois parafusos que fixam a placa do inversor.

<span id="page-27-0"></span>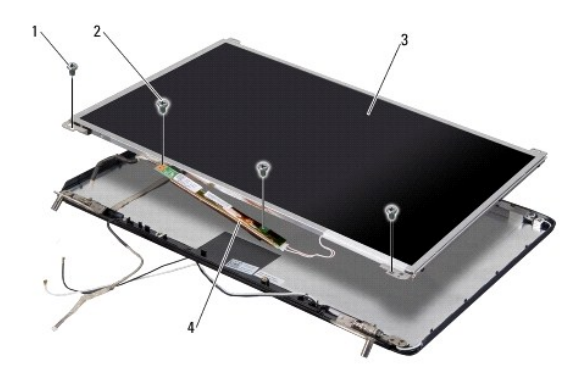

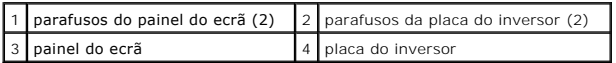

5. Desligue os cabos dos conectores de ambos os lados da placa do inversor.

- 6. Retire o cabo do painel do ecrã (consulte [Retirar o cabo do painel do ecrã](#page-28-2)).
- 7. Retire os seis parafusos (três de cada lado) que fixam os suportes do painel do ecrã ao mesmo.

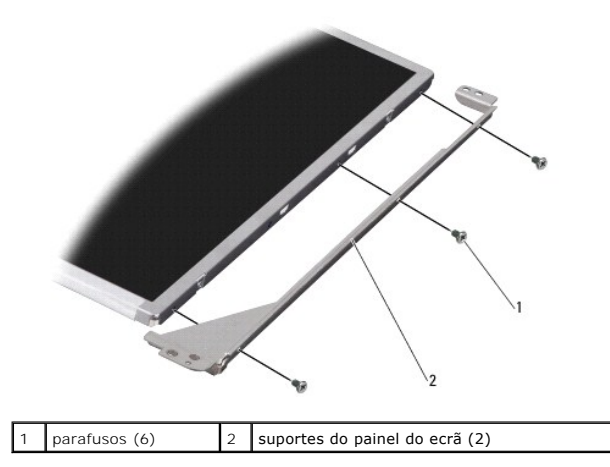

### <span id="page-27-1"></span>**Voltar a colocar o painel do ecrã**

- 1. Coloque devidamente os suportes do painel do ecrã, voltando a colocar os seis parafusos (três de cada lado).
- 2. Volte a colocar o cabo do painel do ecrã (consulte [Voltar a colocar o cabo do painel do ecrã](#page-28-3)).
- 3. Ligue os cabos aos conectores de ambos os lados da placa do inversor.
- 4. Alinhe o painel do ecrã e a placa do inversor com a estrutura do ecrã.
- 5. Volte a colocar os dois parafusos que fixam o painel do ecrã.
- 6. Volte a colocar os dois parafusos que fixam a placa do inversor.
- 7. Volte a colocar a moldura do ecrã (consulte [Voltar a colocar a moldura do ecrã](#page-26-2)).
- 8. Volte a colocar o conjunto do ecrã (consulte [Voltar a colocar o conjunto do ecrã](#page-25-2)).

# <span id="page-28-4"></span><span id="page-28-0"></span>**Cabo do painel do ecrã**

### <span id="page-28-2"></span>**Retirar o cabo do painel do ecrã**

**A** NOTA: Os cabos e os conectores do painel do ecrã podem variar consoante o painel do ecrã que tiver adquirido.

- 1. Retire o conjunto do ecrã (consulte [Retirar o conjunto do ecrã](#page-23-2)).
- 2. Retire a moldura do ecrã (consulte [Moldura do ecrã](#page-25-1)).
- 3. Retire o painel do ecrã (consulte [Painel do ecrã](#page-26-1)).
- 4. Vire o painel do ecrã ao contrário e coloque-o numa superfície limpa.

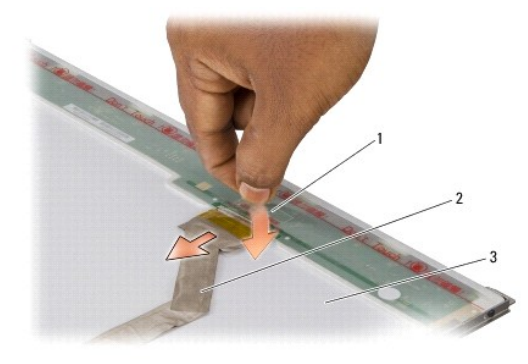

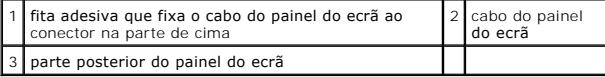

5. Retire a fita adesiva que fixa o cabo do painel do ecrã ao conector na parte de cima e desligue o cabo do conector.

# <span id="page-28-3"></span>**Voltar a colocar o cabo do painel do ecrã**

- 1. Volte a ligar o cabo do ecrã ao conector na parte de cima.
- 2. Volte a colocar o painel do ecrã (consulte [Voltar a colocar o painel do ecrã](#page-27-1)).
- 3. Volte a colocar a moldura do ecrã (consulte [Voltar a colocar a moldura do ecrã](#page-26-2)).
- 4. Volte a colocar o conjunto do ecrã (consulte [Voltar a colocar o conjunto do ecrã](#page-25-2)).

# <span id="page-28-1"></span>**Inversor do ecrã**

# **Retirar o inversor do ecrã**

- 1. Retire o conjunto do ecrã (consulte [Retirar o conjunto do ecrã](#page-23-2)).
- 2. Retire a moldura do ecrã (consulte [Retirar a moldura do ecrã](#page-25-3)).
- 3. Retire o painel do ecrã (consulte [Retirar o painel do ecrã](#page-26-3)).
- 4. Desligue os cabos dos conectores de ambos os lados da placa do inversor.

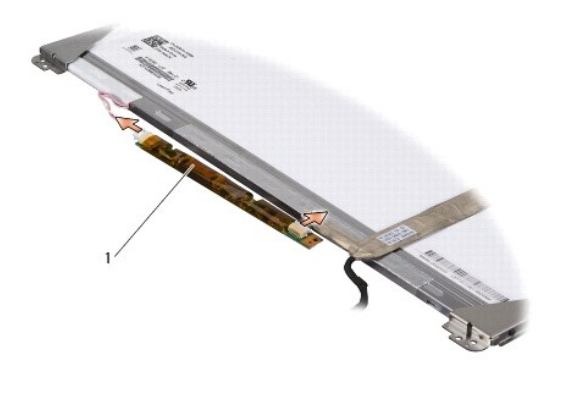

1 placa do inversor

5. Levante a placa do inversor e retire-a do painel do ecrã.

# **Voltar a colocar o inversor do ecrã**

- 1. Ligue os cabos aos conectores de ambos os lados da placa do inversor.
- 2. Volte a colocar o painel do ecrã (consulte [Voltar a colocar o painel do ecrã](#page-27-1)).
- 3. Volte a colocar a moldura do ecrã (consulte [Voltar a colocar a moldura do ecrã](#page-26-2)).
- 4. Volte a colocar o conjunto do ecrã (consulte [Voltar a colocar o conjunto do ecrã](#page-25-2)).

#### <span id="page-30-0"></span> **Ventilador**

**Manual de serviço do Dell™ Inspiron™ 1545** 

- **O** Retirar o ventilador
- Voltar a colocar o
- AVISO: Antes de trabalhar no interior do computador, leia as informações de segurança fornecidas com o mesmo. Para obter informações<br>adicionais sobre melhores práticas de segurança, consulte a página inicial de Conformidad **AVISO:** Para evitar descargas electrostáticas, ligue-se à terra utilizando uma pulseira antiestática, ou toque periodicamente numa superfície metálica não pintada (como um conector na parte posterior do computador). AVISO: Para evitar danificar a placa de sistema, retire a bateria principal (consulte [Antes de trabalhar no interior do computador](file:///C:/data/systems/ins1545/pt/SM/before.htm#wp1435099)) antes de trabalhar no
- interior do computador.

O AVISO: Apenas um técnico qualificado e especializado deve efectuar reparações no seu computador. Os danos causados por intervenções não<br>autorizadas pela Dell™ não são abrangidos pela garantia.

# <span id="page-30-1"></span>**Retirar o ventilador**

- 1. Siga as instruções em [Antes de começar](file:///C:/data/systems/ins1545/pt/SM/before.htm#wp1435071).
- 2. Retire a placa de sistema (consulte [Retirar a placa de sistema\)](file:///C:/data/systems/ins1545/pt/SM/sysboard.htm#wp1032066)
- 3. Retire os dois parafusos que fixam o ventilador à base do computador.
- 4. Levante e retire o ventilador do computador.

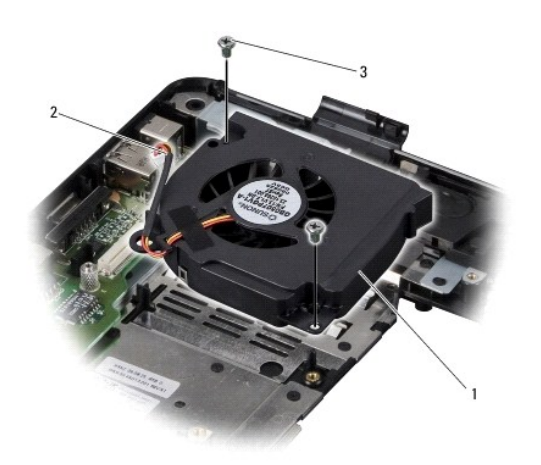

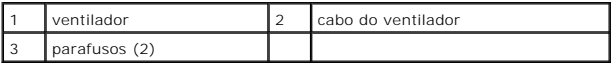

## <span id="page-30-2"></span>**Voltar a colocar o ventilador**

NOTA: A almofada de arrefecimento térmico original pode ser reutilizada se o processador e o dissipador de calor originais forem reinstalados em<br>conjunto. Se o processador ou o dissipador de calor forem substituídos, utili que a condutividade térmica é alcançada.

**NOTA:** Este procedimento pressupõe que já retirou o ventilador e está pronto para voltar a instalá-lo.

- 1. Volte a colocar o ventilador.
- 2. Volte a colocar os dois parafusos que fixam o ventilador à base do computador.

3. Volte a colocar a placa de sistema (consulte [Voltar a colocar a placa de sistema\)](file:///C:/data/systems/ins1545/pt/SM/sysboard.htm#wp1027497).

# <span id="page-32-0"></span> **Unidade de disco rígido**

**Manual de serviço do Dell™ Inspiron™ 1545** 

- **•** Retirar a unidade de disco rígido
- **O** Voltar a colocar a unidade de disco

**AVISO: Se retirar a unidade de disco rígido do computador enquanto estiver quente,** *não toque* **no invólucro de metal da mesma.**

AVISO: Antes de trabalhar no interior do computador, leia as informações de segurança fornecidas com o mesmo. Para obter informações<br>adicionais sobre melhores práticas de segurança, consulte a página inicial de Conformidad **www.dell.com/regulatory\_compliance.**

- AVISO: Para evitar a perda de dados, desligue o computador (consulte <u>Desligar o computador</u>) **antes de retirar a unidade de disco rígido. Não retire a**<br>unidade de disco rígido enquanto o computador estiver ligado ou enqua
- **AVISO:** As unidades de disco rígido são extremamente frágeis. Tenha muito cuidado quando manusear a unidade de disco rígido.
- AVISO: Para evitar danificar a placa de sistema, retire a bateria principal (consulte [Antes de trabalhar no interior do computador](file:///C:/data/systems/ins1545/pt/SM/before.htm#wp1435099)) antes de trabalhar no interior do computador.
- **AVISO:** Apenas um técnico qualificado e especializado deve efectuar reparações no seu computador. Os danos causados por intervenções não autorizadas pela Dell™ não são abrangidos pela garantia.

**M** NOTA: A Dell não garante compatibilidade nem presta apoio técnico a unidades de disco rígido obtidas a partir de outras fontes que não a Dell.

**NOTA**: Se está a instalar uma unidade de disco rígido obtida a partir de outra fonte que não a Dell, tem de instalar um sistema operativo, controladores<br>e utilitários na nova unidade de disco rígido (para mais informações

# <span id="page-32-1"></span>**Retirar a unidade de disco rígido**

- 1. Siga as instruções em [Antes de começar](file:///C:/data/systems/ins1545/pt/SM/before.htm#wp1435071).
- 2. Retire os dois parafusos que fixam o conjunto da unidade de disco rígido à base do computador.
- 3. Faça deslizar o conjunto da unidade de disco rígido para fora do compartimento.
- **AVISO:** Enquanto a unidade de disco rígido não estiver no computador, coloque-a numa embalagem de protecção antiestática (consulte a secção sobre protecção contra descargas electrostáticas, nas instruções de segurança fornecidas com o seu computador).

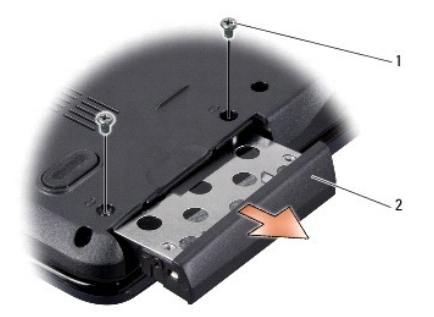

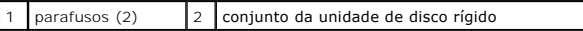

- 4. Retire os dois parafusos (um de cada lado) que fixam a caixa e a moldura à unidade de disco rígido.
- 5. Retire a moldura da unidade de disco rígido.
- 6. Levante e retire a caixa da unidade de disco rígido.

<span id="page-33-1"></span>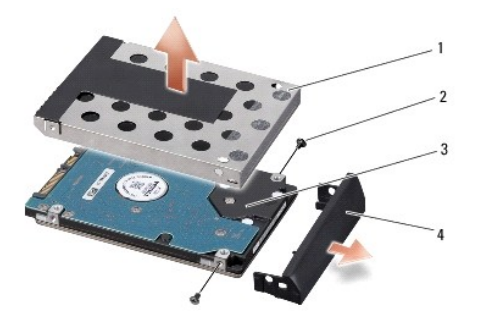

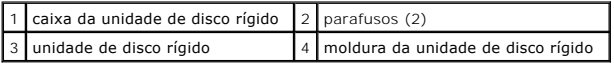

# <span id="page-33-0"></span>**Voltar a colocar a unidade de disco rígido**

1. Retire a nova unidade da embalagem.

Guarde a embalagem original para armazenar ou transportar a unidade de disco rígido.

**AVISO:** Utilize pressão firme e constante para fazer deslizar a unidade para o respectivo lugar. Se utilizar força excessiva, pode danificar o conector.

- 2. Volte a colocar a caixa e a moldura da unidade de disco rígido.
- 3. Volte a colocar os dois parafusos (um de cada lado) que fixam a caixa e a moldura à unidade de disco rígido.
- 4. Faça deslizar o conjunto da unidade de disco rígido para dentro do compartimento.
- 5. Volte a colocar os dois parafusos que fixam o conjunto da unidade de disco rígido à base do computador.
- **AVISO:** Antes de ligar o computador, volte a colocar todos os parafusos e certifique-se de que não existem parafusos perdidos no interior do computador. Se não o fizer, poderá provocar danos no computador.
- 6. Faça deslizar a bateria para dentro do compartimento até esta encaixar devidamente.
- 7. Instale o sistema operativo do seu computador, conforme necessário (consulte o *Guia de tecnologia Dell*).
- 8. Instale os controladores e os utilitários do seu computador, conforme necessário (consulte o *Guia de tecnologia Dell*).

## <span id="page-34-0"></span> **Teclado**

**Manual de serviço do Dell™ Inspiron™ 1545** 

#### **O** Retirar o teclado

**Voltar a colocar o te** 

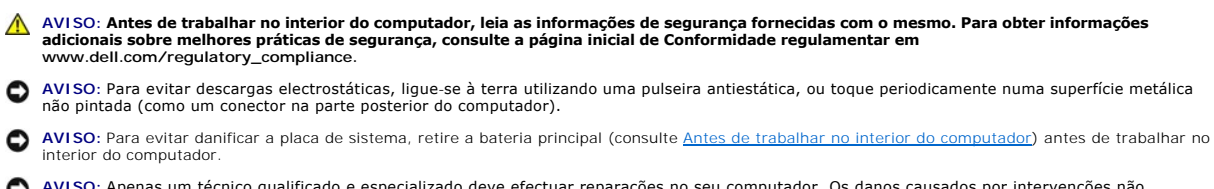

O AVISO: Apenas um técnico qualificado e especializado deve efectuar reparações no seu computador. Os danos causados por intervenções não<br>autorizadas pela Dell™ não são abrangidos pela garantia.

## <span id="page-34-1"></span>**Retirar o teclado**

1. Siga as instruções em [Antes de começar](file:///C:/data/systems/ins1545/pt/SM/before.htm#wp1435071).

2. Retire a tampa de controlo central (consulte [Remover a tampa de controlo central\)](file:///C:/data/systems/ins1545/pt/SM/centrcnt.htm#wp1179905).

3. Retire os dois parafusos na parte superior do teclado.

**AVISO:** O revestimento das teclas do teclado é frágil, desloca-se com facilidade e a sua substituição é uma tarefa morosa. Tenha cuidado ao retirar e manusear o teclado.

**AVISO:** Seja extremamente cuidadoso quando retirar e manusear o teclado. Caso contrário, pode riscar o painel do ecrã.

4. Faça deslizar cuidadosamente o teclado, retirando-o do computador e vire-o ao contrário para aceder ao respectivo conector. Não puxe o teclado com força.

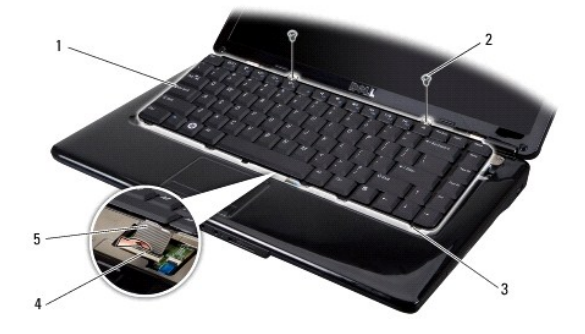

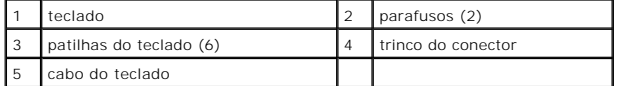

5. Levante o trinco do conector que fixa o cabo do teclado ao conector na placa de sistema e retire o cabo.

6. Levante o teclado e retire-o do computador.

### <span id="page-34-2"></span>**Voltar a colocar o teclado**

1. Faça deslizar o cabo do teclado para o conector na placa de sistema e empurre para baixo o trinco do conector que fixa o cabo do teclado ao conector na placa de sistema.

2. Alinhe as patilhas ao longo da parte inferior do teclado com os encaixes do apoio para mãos e faça deslizar o teclado por baixo do apoio para mãos.

**AVISO**: O revestimento das teclas do teclado é frágil, desloca-se com facilidade e a sua substituição é uma tarefa morosa. Tenha cuidado ao retirar e<br>manusear o teclado.

- 3. Volte a colocar os dois parafusos na parte superior do teclado.
- 4. Volte a colocar a tampa de controlo central (consulte [Voltar a colocar a tampa de controlo central](file:///C:/data/systems/ins1545/pt/SM/centrcnt.htm#wp1180676)).
- 5. Deslize a bateria para dentro do respectivo compartimento até ela encaixar no lugar.

## <span id="page-36-0"></span> **Memória**

**Manual de serviço do Dell™ Inspiron™ 1545** 

Retirar o(s) módulo(s) de memória

Voltar a colocar o(s) módulo(s) de me

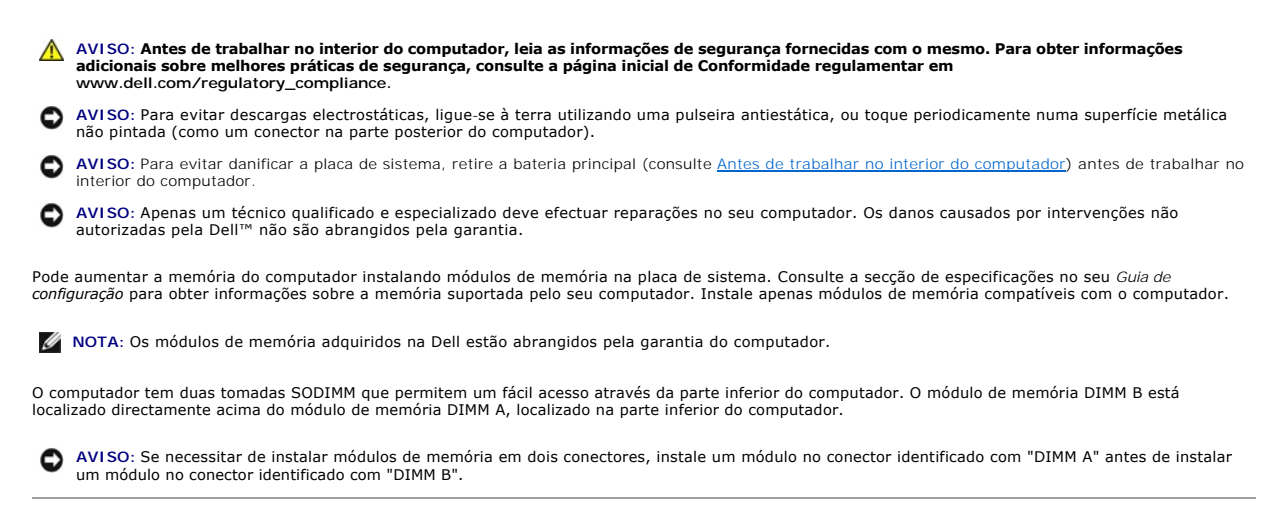

# <span id="page-36-1"></span>**Retirar o(s) módulo(s) de memória**

- 1. Siga as instruções em **[Antes de começar](file:///C:/data/systems/ins1545/pt/SM/before.htm#wp1435071)**.
- 2. Retire a tampa da base (consulte [Retirar a tampa da base\)](file:///C:/data/systems/ins1545/pt/SM/basecvr.htm#wp1224689).

**AVISO:** Para evitar danos no conector do módulo de memória, não utilize ferramentas para alargar os grampos de fixação do módulo de memória.

- 3. Utilize as pontas dos dedos para alargar cuidadosamente os ganchos de fixação em cada extremidade do conector do módulo de memória, até este desencaixar.
- 4. Retire o módulo de memória do conector.

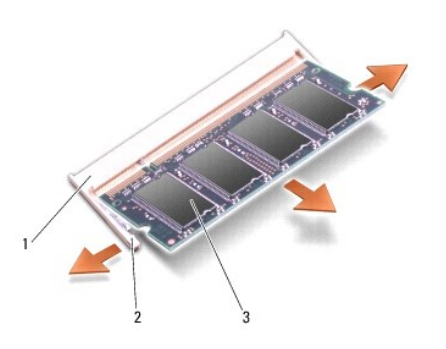

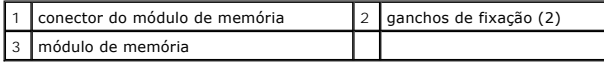

# <span id="page-36-2"></span>**Voltar a colocar o(s) módulo(s) de memória**

1. Alinhe o entalhe na extremidade do módulo de memória com a patilha no conector do módulo de memória.

2. Faça deslizar o módulo firmemente para o encaixe num ângulo de 45 graus e pressione o módulo para baixo até este encaixar devidamente. Se não ouvir um clique, retire o módulo e volte a instalá-lo.

**A NOTA:** Se o módulo de memória não estiver instalado adequadamente, o computador pode não arrancar.

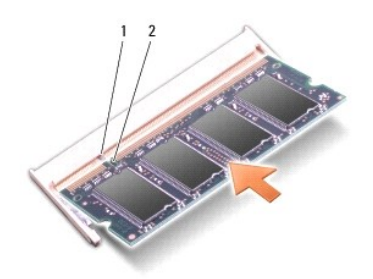

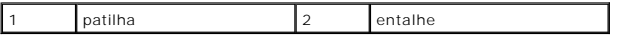

AVISO: Se tiver dificuldades em fechar a tampa, retire o módulo de memória e volte a instalá-lo. Forçar a tampa a fechar pode danificar o computador.

3. Volte a colocar a tampa da base (consulte [Voltar a colocar a tampa da base\)](file:///C:/data/systems/ins1545/pt/SM/basecvr.htm#wp1217063).

4. Faça deslizar a bateria para dentro do respectivo compartimento ou ligue o adaptador de CA ao computador e a uma tomada eléctrica.

5. Ligue o computador.

Ao iniciar, o computador detecta a memória adicional e actualiza automaticamente as informações de configuração do sistema.

Para confirmar a quantidade de memória instalada no computador, clique em **Iniciar ♥ → Ajuda e suporte → Dell System Information** (Informações do<br>sistema Dell).

### <span id="page-38-0"></span> **Mini-Card sem fios Manual de serviço do Dell™ Inspiron™ 1545**

- **C** Retirar a Mini-Card
- [Voltar a colocar a Mini-Card](#page-39-0)

AVISO: Antes de trabalhar no interior do computador, leia as informações de segurança fornecidas com o mesmo. Para obter informações<br>adicionais sobre melhores práticas de segurança, consulte a página inicial de Conformidad

AVISO: Para evitar descargas electrostáticas, ligue-se à terra utilizando uma pulseira antiestática, ou toque periodicamente numa superfície metálica não pintada (como um conector na parte posterior do computador).

AVISO: Para evitar danificar a placa de sistema, retire a bateria principal (consulte [Antes de trabalhar no interior do computador](file:///C:/data/systems/ins1545/pt/SM/before.htm#wp1435099)) antes de trabalhar no nterior do computador.

AVISO: Apenas um técnico qualificado e especializado deve efectuar reparações no seu computador. Os danos causados por intervenções não<br>autorizadas pela Dell™ não são abrangidos pela garantia.

**A NOTA:** A Dell não garante compatibilidade nem presta apoio técnico a Mini-Cards de outros fornecedores que não a Dell.

Se comprou uma Mini-Card sem fios com o seu computador, esta já se encontra instalada.

O computador oferece suporte para um encaixe Mini-Card de meia dimensão para WLAN.

**NOTA:** O encaixe de WLAN suporta uma Mini-Card de meia dimensão.

**NOTA:** Dependendo da configuração do sistema aquando da venda, o encaixe Mini-Card pode não ter qualquer Mini-Card instalada.

### <span id="page-38-1"></span>**Retirar a Mini-Card**

**Z** NOTA: A localização da Mini-Card pode variar de acordo com a placa gráfica suportada pelo computador. Para saber o tipo de placa gráfica instalada no seu computador, clique em **Iniciar** ® **Painel de controlo** ® **Sistema** ® **Gestor de dispositivos** ® **Placas gráficas**.

#### 1. Siga as instruções em [Antes de começar](file:///C:/data/systems/ins1545/pt/SM/before.htm#wp1435071).

- 2. Retire as seguintes peças, de acordo com a placa gráfica suportada pelo computador.
	- <sup>l</sup> Mobile Intel® GMA:
		- o Retire a tampa da base (consulte [Retirar a tampa da base\)](file:///C:/data/systems/ins1545/pt/SM/basecvr.htm#wp1224689).
	- l ATI Mobility Radeon:
		- o Retire a placa de sistema e vire-a ao contrário (consulte [Retirar a placa de sistema](file:///C:/data/systems/ins1545/pt/SM/sysboard.htm#wp1032066)).
- 3. Desligue os cabos da Mini-Card, se aplicável.
- 4. Retire o parafuso que fixa a Mini-Card ao conector da placa de sistema.

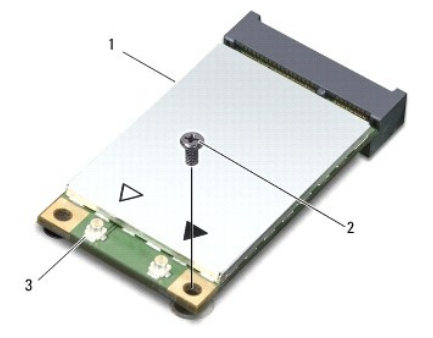

1 Mini-Card 2 parafuso 3 conectores do cabo de antena (2)

<span id="page-39-1"></span>5. Retire a Mini-Card do conector da placa de sistema.

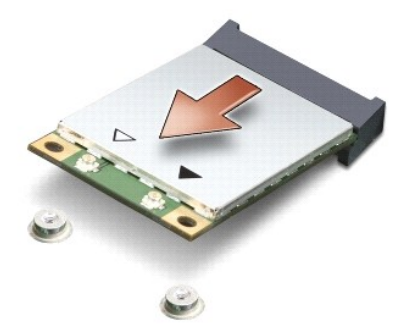

AVISO: Enquanto a Mini-Card não estiver no computador, guarde-a na embalagem de protecção anti-estática. Para obter mais informações, consulte<br>"Proteger contra descarga electrostática" nas informações de segurança fornecid

# <span id="page-39-0"></span>**Voltar a colocar a Mini-Card**

NOTA: A localização da Mini-Card pode variar de acordo com a placa gráfica suportada pelo computador. Para saber o tipo de placa gráfica instalada no<br>seu computador, clique em **Iniciar → Painel de controlo → Sistema → Ges** 

1. Retire a nova Mini-Card da respectiva embalagem.

AVISO: Utilize uma pressão firme e constante para deslizar a placa para o respectivo lugar. Se utilizar força excessiva, pode danificar o conector.

- 2. Introduza o conector da Mini-Card a um ângulo de 45 graus no conector da placa de sistema adequado. Por exemplo, o conector da placa WLAN está identificado como **WLAN**, etc.
- 3. Pressione para baixo a outra extremidade da Mini-Card em direcção ao encaixe na placa de sistema.
- 4. Volte a colocar o parafuso que fixa a Mini-Card ao conector da placa de sistema.
- 5. Ligue os cabos de antena adequados à Mini-Card. A tabela seguinte mostra o esquema de cores dos cabos de antena para a Mini-Card suportada pelo computador:

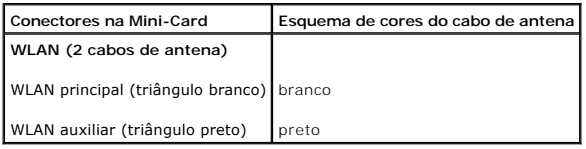

- 6. Volte a colocar as seguintes peças, de acordo com a placa gráfica suportada pelo computador.
	- l Mobile Intel® GMA:
		- o Volte a colocar a tampa da base (consulte [Voltar a colocar a tampa da base](file:///C:/data/systems/ins1545/pt/SM/basecvr.htm#wp1217063)).
	- l ATI Mobility Radeon:
		- o Volte a colocar a placa de sistema (consulte [Voltar a colocar a placa de sistema](file:///C:/data/systems/ins1545/pt/SM/sysboard.htm#wp1027497)).

7. Deslize a bateria para dentro do respectivo compartimento até que esta encaixe no lugar.

8. Instale os controladores e os utilitários para o seu computador, conforme for necessário. Para obter mais informações, consulte o *Guia de Tecnologia Dell*.

**NOTA**: Se estiver a instalar uma placa de comunicação de outro fornecedor que não a Dell, tem de instalar os utilitários e os controladores adequados.<br>Para obter informações genéricas sobre controladores, consulte o *Guia* 

# <span id="page-41-0"></span> **Unidade óptica**

- **Manual de serviço do Dell™ Inspiron™ 1545**
- **O** Retirar a unidade óptica
- **O** Voltar a colocar a unidade
- AVISO: Antes de trabalhar no interior do computador, leia as informações de segurança fornecidas com o mesmo. Para obter informações<br>adicionais sobre melhores práticas de segurança, consulte a página inicial de Conformidad
- **AVISO:** Para evitar descargas electrostáticas, ligue-se à terra utilizando uma pulseira antiestática com ligação à terra ou toque periodicamente numa superfície metálica não pintada (como o painel posterior) no computador.
- AVISO: Para evitar danificar a placa de sistema, retire a bateria principal (consulte [Antes de trabalhar no interior do computador](file:///C:/data/systems/ins1545/pt/SM/before.htm#wp1435099)) antes de trabalhar no interior do computador.
- AVISO: Apenas um técnico qualificado e especializado deve efectuar reparações no seu computador. Os danos causados por intervenções não<br>autorizadas pela Dell™ não são abrangidos pela garantia.

# <span id="page-41-1"></span>**Retirar a unidade óptica**

- 1. Siga as instruções em [Antes de começar](file:///C:/data/systems/ins1545/pt/SM/before.htm#wp1435071).
- 2. Retire o parafuso que fixa a unidade óptica à base do computador.
- 3. Utilizando um instrumento de plástico pontiagudo ou uma chave de parafusos, retire a unidade óptica do compartimento.

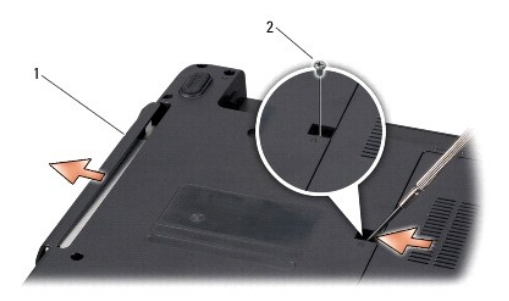

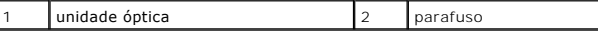

### <span id="page-41-2"></span>**Voltar a colocar a unidade óptica**

- 1. Faça deslizar a unidade óptica para dentro do compartimento.
- 2. Volte a colocar o parafuso que fixa a unidade óptica à base do computador.
- 3. Faça deslizar a bateria para dentro do respectivo compartimento até esta encaixar no lugar.

# <span id="page-42-0"></span> **Apoio para mãos**

**Manual de serviço do Dell™ Inspiron™ 1545** 

- **O** Retirar o apoio para mãos
- Voltar a colocar o apoio par
- AVISO: Antes de trabalhar no interior do computador, leia as informações de segurança fornecidas com o mesmo. Para obter informações<br>adicionais sobre melhores práticas de segurança, consulte a página inicial de Conformidad
- **AVISO:** Para evitar descargas electrostáticas, ligue-se à terra utilizando uma pulseira antiestática ou toque periodicamente numa superfície metálica não pintada (como o painel posterior) no computador.
- AVISO: Para evitar danificar a placa de sistema, retire a bateria principal (consulte [Antes de trabalhar no interior do computador](file:///C:/data/systems/ins1545/pt/SM/before.htm#wp1435099)) antes de trabalhar no interior do computador.
- O AVISO: Apenas um técnico qualificado e especializado deve efectuar reparações no seu computador. Os danos causados por intervenções não<br>autorizadas pela Dell™ não são abrangidos pela garantia.

# <span id="page-42-1"></span>**Retirar o apoio para mãos**

NOTA: A localização da Mini-Card pode variar de acordo com a placa gráfica suportada pelo computador. Para saber o tipo de placa gráfica instalada no<br>seu computador, clique em **Iniciar → Painel de controlo → Sistema → Ges** 

- 1. Siga as instruções em [Antes de começar](file:///C:/data/systems/ins1545/pt/SM/before.htm#wp1435071).
- 2. Retire a unidade de disco rígido (consulte [Retirar a unidade de disco rígido](file:///C:/data/systems/ins1545/pt/SM/hdd.htm#wp1188356))
- 3. Retire a unidade óptica (consulte [Retirar a unidade óptica](file:///C:/data/systems/ins1545/pt/SM/optical.htm#wp1044846)).
- 4. Retire a tampa de controlo central (consulte [Remover a tampa de controlo central\)](file:///C:/data/systems/ins1545/pt/SM/centrcnt.htm#wp1179905).
- 5. Retire o teclado (consulte [Retirar o teclado\)](file:///C:/data/systems/ins1545/pt/SM/keyboard.htm#wp1179911).
- 6. Retire a tampa da base (consulte [Retirar a tampa da base\)](file:///C:/data/systems/ins1545/pt/SM/basecvr.htm#wp1224689).
- 7. Retire todos os módulos de memória instalados (consulte [Retirar o\(s\) módulo\(s\) de memória](file:///C:/data/systems/ins1545/pt/SM/memory.htm#wp1180211)).
- 8. Retire o dissipador de calor do processador e o processador (consulte [Retirar o dissipador de calor do processador](file:///C:/data/systems/ins1545/pt/SM/cpucool.htm#wp1119269) e [Retirar o processador\)](file:///C:/data/systems/ins1545/pt/SM/cpu.htm#wp1125365).
- 9. Retire o conjunto do ecrã (consulte [Retirar o conjunto do ecrã](file:///C:/data/systems/ins1545/pt/SM/display.htm#wp1202894)).
- 10. Retire os onze parafusos da base do computador.

 **ATI Mobility Radeon:**

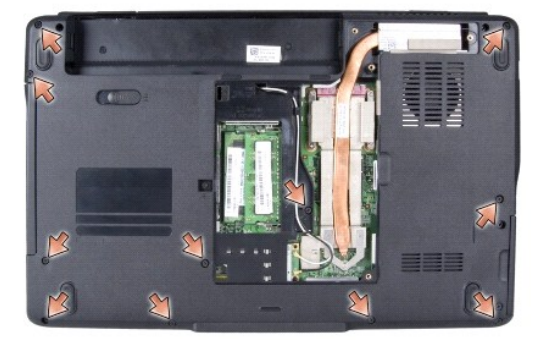

 **Mobile Intel® GMA:**

<span id="page-43-0"></span>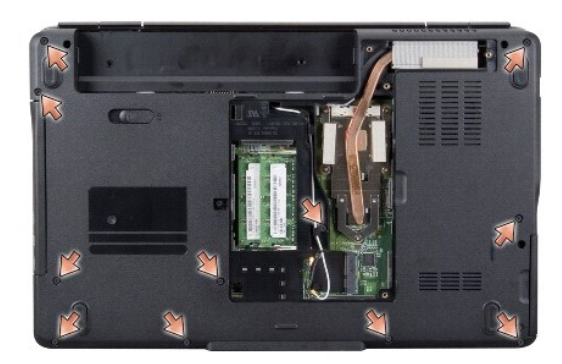

11. Coloque o computador na sua posição original e retire os cinco parafusos da parte superior do apoio para mãos.

**AVISO:** Puxe a patilha de plástico na parte superior dos conectores para evitar danificar os conectores.

12. Desligue o cabo do touch pad, o cabo da placa Bluetooth e o cabo da placa de alimentação dos respectivos conectores na placa de sistema.

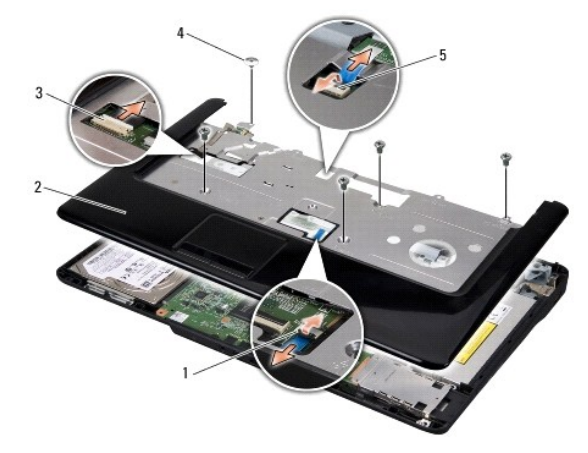

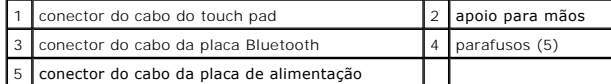

**AVISO:** Separe cuidadosamente o apoio para mãos da base do computador para evitar danificá-lo.

13. Comece pela parte posterior central do apoio para mãos e utilize os dedos para soltá-lo cuidadosamente da base do computador, levantando o interior do apoio para mãos enquanto o puxa pelo exterior.

# <span id="page-43-1"></span>**Voltar a colocar o apoio para mãos**

- 1. Alinhe o apoio para mãos com a base do computador e encaixe-o cuidadosamente no sítio.
- 2. Ligue o cabo do touch pad, o cabo da placa Bluetooth e o cabo da placa de alimentação aos respectivos conectores na placa de sistema.
- 3. Volte a colocar os cinco parafusos na parte superior do apoio para mãos.
- 4. Vire o computador e volte a colocar os onze parafusos na base do computador.
- 5. Volte a colocar o conjunto do ecrã (consulte [Voltar a colocar o conjunto do ecrã](file:///C:/data/systems/ins1545/pt/SM/display.htm#wp1183623)).
- 6. [Volte a colocar o dissipador de calor do processador e o processador \(consulte Voltar a colocar o dissipador de calor do processador e Instalar o](file:///C:/data/systems/ins1545/pt/SM/cpu.htm#wp1105539)  processador).
- 7. Volte a instalar os módulos de memória, se for o caso (consulte Voltar a [colocar o\(s\) módulo\(s\) de memória](file:///C:/data/systems/ins1545/pt/SM/memory.htm#wp1180290)).
- 8. Volte a colocar a tampa da base (consulte [Voltar a colocar a tampa da base\)](file:///C:/data/systems/ins1545/pt/SM/basecvr.htm#wp1217063).
- 9. Volte a colocar o teclado (consulte [Voltar a colocar o teclado](file:///C:/data/systems/ins1545/pt/SM/keyboard.htm#wp1179994)).
- 10. Volte a colocar a tampa de controlo central (consulte [Voltar a colocar a tampa de controlo central](file:///C:/data/systems/ins1545/pt/SM/centrcnt.htm#wp1180676)).
- 11. Volte a colocar a unidade óptica (consulte [Voltar a colocar a unidade óptica](file:///C:/data/systems/ins1545/pt/SM/optical.htm#wp1044788)).
- 12. Volte a colocar a unidade de disco rígido (consulte [Voltar a colocar a unidade de disco rígido](file:///C:/data/systems/ins1545/pt/SM/hdd.htm#wp1185560)).
- 13. Volte a colocar as placas ExpressCard no encaixe ExpressCard, se for o caso.
- 14. Deslize a bateria para dentro do respectivo compartimento até que esta encaixe no lugar.

# <span id="page-45-0"></span> **Placa de alimentação**

**Manual de serviço do Dell™ Inspiron™ 1545** 

- [Retirar a placa de alimentação](#page-45-1)
- [Voltar a colocar a placa de alimentação](#page-45-2)
- AVISO: Antes de trabalhar no interior do computador, leia as informações de segurança fornecidas com o mesmo. Para obter informações<br>adicionais sobre melhores práticas de segurança, consulte a página inicial de Conformidad
- **AVISO:** Para evitar descargas electrostáticas, ligue-se à terra utilizando uma pulseira antiestática, ou toque periodicamente numa superfície metálica não pintada (como um conector na parte posterior do computador).

AVISO: Para evitar danificar a placa de sistema, retire a bateria principal (consulte [Antes de trabalhar no interior do computador](file:///C:/data/systems/ins1545/pt/SM/before.htm#wp1435099)) antes de trabalhar no interior do computador.

AVISO: Apenas um técnico qualificado e especializado deve efectuar reparações no seu computador. Os danos causados por intervenções não<br>autorizadas pela Dell™ não são abrangidos pela garantia.

## <span id="page-45-1"></span>**Retirar a placa de alimentação**

1. Siga as instruções em [Antes de começar](file:///C:/data/systems/ins1545/pt/SM/before.htm#wp1435071).

2. Retire a tampa de controlo central (consulte [Remover a tampa de controlo central\)](file:///C:/data/systems/ins1545/pt/SM/centrcnt.htm#wp1179905).

- 3. Retire o teclado (consulte [Retirar o teclado\)](file:///C:/data/systems/ins1545/pt/SM/keyboard.htm#wp1179911).
- 4. Levante o trinco do conector que fixa o cabo da placa de alimentação ao conector na placa de sistema e retire o cabo.

AVISO: Seja extremamente cuidadoso quando retirar a placa de alimentação. A placa de alimentação está colada ao computador. Não puxe pelo cabo<br>para soltar a placa de alimentação.

- 5. Utilize um instrumento de plástico pontiagudo ou uma chave de parafusos para retirar a placa de alimentação do computador.
- 6. Levante e retire a placa de alimentação do computador.

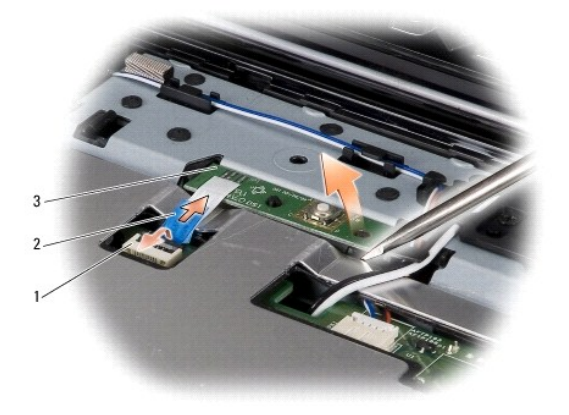

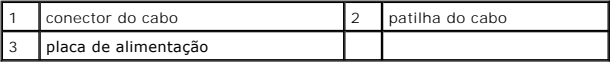

# <span id="page-45-2"></span>**Voltar a colocar a placa de alimentação**

- 1. Volte a colocar a placa de alimentação.
- 2. Faça deslizar o cabo da placa de alimentação para o respectivo conector na placa de sistema e empurre para baixo o trinco do conector que fixa o cabo

### da placa de alimentação ao conector na placa de sistema.

- 3. Volte a colocar o teclado (consulte [Voltar a colocar o teclado](file:///C:/data/systems/ins1545/pt/SM/keyboard.htm#wp1179994)).
- 4. Volte a colocar a tampa de controlo central (consulte [Voltar a colocar a tampa de controlo central](file:///C:/data/systems/ins1545/pt/SM/centrcnt.htm#wp1180676)).
- 5. Faça deslizar a bateria para dentro do respectivo compartimento até esta encaixar no lugar.

## <span id="page-47-0"></span> **Altifalantes**

**Manual de serviço do Dell™ Inspiron™ 1545** 

### **O** Retirar os altifalantes

- **O** Voltar a colocar os altifal
- AVISO: Antes de trabalhar no interior do computador, leia as informações de segurança fornecidas com o mesmo. Para obter informações<br>adicionais sobre melhores práticas de segurança, consulte a página inicial de Conformidad AVISO: Para evitar descargas electrostáticas, ligue-se à terra utilizando uma pulseira antiestática ou toque periodicamente numa superfície metálica<br>não pintada (como o painel posterior) no computador.
- AVISO: Para evitar danificar a placa de sistema, retire a bateria principal (consulte [Antes de trabalhar no interior do computador](file:///C:/data/systems/ins1545/pt/SM/before.htm#wp1435099)) antes de trabalhar no interior do computador.

O AVISO: Apenas um técnico qualificado e especializado deve efectuar reparações no seu computador. Os danos causados por intervenções não<br>autorizadas pela Dell™ não são abrangidos pela garantia.

## <span id="page-47-1"></span>**Retirar os altifalantes**

- 1. Siga as instruções em [Antes de começar](file:///C:/data/systems/ins1545/pt/SM/before.htm#wp1435071).
- 2. Retire o apoio para mãos ([Retirar o apoio para mãos](file:///C:/data/systems/ins1545/pt/SM/palmrest.htm#wp1044787))
- 3. Retire os quatro parafusos dos altifalantes (dois em cada altifalante) do computador.

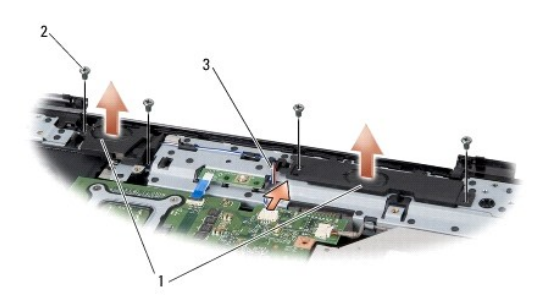

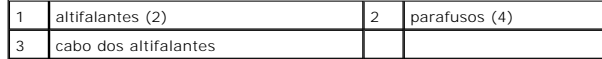

- 4. Desligue o cabo dos altifalantes do conector na placa de sistema.
- 5. Anote a disposição do cabo dos altifalantes e retire os cabos das respectivas guias de encaminhamento.
- 6. Retire os altifalantes e os cabos.

## <span id="page-47-2"></span>**Voltar a colocar os altifalantes**

- 1. Coloque os altifalantes no lugar.
- 2. Disponha o cabo dos altifalantes ao longo das guias de encaminhamento.
- 3. Ligue o cabo dos altifalantes ao conector na placa de sistema.
- 4. Volte a colocar os quatro parafusos que fixam os altifalantes (dois em cada altifalante).
- 5. Volte a colocar o apoio para mãos ([Voltar a colocar o apoio para mãos](file:///C:/data/systems/ins1545/pt/SM/palmrest.htm#wp1050987)).

#### <span id="page-49-0"></span> **Placa de sistema Manual de serviço do Dell™ Inspiron™ 1545**

- [Retirar a placa de sistema](#page-49-1)
- Voltar a colocar a placa de

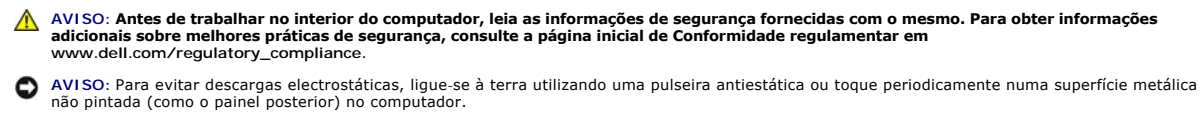

AVISO: Para evitar danificar a placa de sistema, retire a bateria principal (consulte [Antes de trabalhar no interior do computador](file:///C:/data/systems/ins1545/pt/SM/before.htm#wp1435099)) antes de trabalhar no interior do computador.

AVISO: Apenas um técnico qualificado e especializado deve efectuar reparações no seu computador. Os danos causados por intervenções não<br>autorizadas pela Dell™ não são abrangidos pela garantia.

O chip da BIOS da placa de sistema contém a Etiqueta de serviço que também é visível numa etiqueta de códigos de barras na parte inferior do computador. O<br>kit de substituição para a placa de sistema inclui um CD que dispon substituição.

AVISO: Manuseie os componentes e as placas pelas extremidades e evite tocar em pinos e contactos.

# <span id="page-49-1"></span>**Retirar a placa de sistema**

- 1. Siga as instruções em **[Antes de começar](file:///C:/data/systems/ins1545/pt/SM/before.htm#wp1435071)**.
- 2. Retire a unidade de disco rígido (consulte [Retirar a unidade de disco rígido](file:///C:/data/systems/ins1545/pt/SM/hdd.htm#wp1188356))
- 3. Retire a unidade óptica (consulte [Retirar a unidade óptica](file:///C:/data/systems/ins1545/pt/SM/optical.htm#wp1044846)).
- 4. Retire a tampa de controlo central (consulte [Remover a tampa de controlo central\)](file:///C:/data/systems/ins1545/pt/SM/centrcnt.htm#wp1179905).
- 5. Retire o teclado (consulte [Retirar o teclado\)](file:///C:/data/systems/ins1545/pt/SM/keyboard.htm#wp1179911).
- 6. Retire a tampa da base (consulte [Retirar a tampa da base\)](file:///C:/data/systems/ins1545/pt/SM/basecvr.htm#wp1224689).
- 7. Retire todos os módulos de memória instalados (consulte [Retirar o\(s\) módulo\(s\) de memória](file:///C:/data/systems/ins1545/pt/SM/memory.htm#wp1180211)).
- 8. Retire o dissipador de calor do processador e o processador (consulte [Retirar o dissipador de calor do processador](file:///C:/data/systems/ins1545/pt/SM/cpucool.htm#wp1119269) e [Retirar o processador\)](file:///C:/data/systems/ins1545/pt/SM/cpu.htm#wp1125365).
- 9. Retire o conjunto do ecrã (consulte [Retirar o conjunto do ecrã](file:///C:/data/systems/ins1545/pt/SM/display.htm#wp1202894)).
- 10. Retire o apoio para mãos (consulte [Retirar o apoio para mãos](file:///C:/data/systems/ins1545/pt/SM/palmrest.htm#wp1044787)).
- 11. Retire a placa secundária (consulte [Remover a placa secundária](file:///C:/data/systems/ins1545/pt/SM/dgtrboar.htm#wp1032066)).
- 12. Retire os quatro parafusos que fixam a placa de sistema à base do computador.

<span id="page-50-0"></span>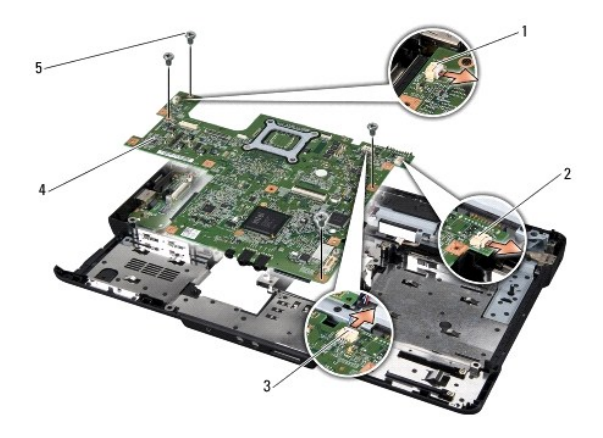

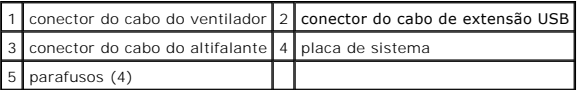

13. Desligue o cabo do ventilador, os cabos dos altifalantes e o cabo da placa USB dos respectivos conectores na placa de sistema.

- 14. Levante a placa de sistema inclinando-a na direcção do lado do computador e retire-a da base do computador.
- 15. Se necessário, retire todas as Mini-Card instaladas (consulte [Retirar a Mini-Card](file:///C:/data/systems/ins1545/pt/SM/minicard.htm#wp1181758)).

### <span id="page-50-1"></span>**Voltar a colocar a placa de sistema**

- 1. Se necessário, volte a colocar as Mini-Card, (consulte [Voltar a colocar a Mini-Card](file:///C:/data/systems/ins1545/pt/SM/minicard.htm#wp1181828)).
- 2. Volte a colocar a placa de sistema na base do computador.
- 3. Ligue o cabo do ventilador, os cabos dos altifalantes e o cabo da placa USB aos respectivos conectores na placa de sistema.
- 4. Volte a colocar os quatro parafusos que fixam a placa de sistema à base do computador.
- 5. Volte a colocar a placa secundária (consulte [Voltar a colocar a placa secundária](file:///C:/data/systems/ins1545/pt/SM/dgtrboar.htm#wp1027497)).
- 6. Volte a colocar o apoio para mãos (consulte [Voltar a colocar o apoio para mãos](file:///C:/data/systems/ins1545/pt/SM/palmrest.htm#wp1050987)).
- 7. Volte a colocar o conjunto do ecrã (consulte [Voltar a colocar o conjunto do ecrã](file:///C:/data/systems/ins1545/pt/SM/display.htm#wp1183623)).
- 8. Volte a colocar o dissipador de calor do processador e o processador (consulte Voltar a colocar o dissipador de calor do processador e Instalar o processador).
- 9. Volte a colocar todos os módulos de memória instalados (consulte [Voltar a colocar o\(s\) módulo\(s\) de memória](file:///C:/data/systems/ins1545/pt/SM/memory.htm#wp1180290)).
- 10. Volte a colocar a tampa da base (consulte [Voltar a colocar a tampa da base\)](file:///C:/data/systems/ins1545/pt/SM/basecvr.htm#wp1217063).
- 11. Volte a colocar o teclado (consulte [Voltar a colocar o teclado](file:///C:/data/systems/ins1545/pt/SM/keyboard.htm#wp1179994)).
- 12. Volte a colocar a tampa de controlo central (consulte [Voltar a colocar a tampa de controlo central](file:///C:/data/systems/ins1545/pt/SM/centrcnt.htm#wp1180676)).
- 13. Volte a colocar a unidade óptica (consulte [Voltar a colocar a unidade óptica](file:///C:/data/systems/ins1545/pt/SM/optical.htm#wp1044788)).
- 14. Volte a colocar a unidade de disco rígido (consulte [Voltar a colocar a unidade de disco rígido](file:///C:/data/systems/ins1545/pt/SM/hdd.htm#wp1185560)).
- 15. Volte a colocar as placas ExpressCard no encaixe ExpressCard, se for o caso.
- 16. Deslize a bateria para dentro do respectivo compartimento até que esta encaixe no lugar.
- **AVISO:** Antes de ligar o computador, volte a colocar todos os parafusos e certifique-se de que não existem parafusos perdidos no interior do computador. Se não o fizer, poderá provocar danos no computador.

### 17. Ligue o computador.

**NOTA:** Depois de ter substituído a placa de sistema, introduza o número da etiqueta de serviço do computador na BIOS da placa de sistema de substituição.

18. Introduza o CD de actualização da BIOS fornecido com a placa de sistema de substituição na unidade adequada. Siga as instruções apresentadas no ecrã.

**Manual de serviço do Dell™ Inspiron™ 1545** 

**NOTA:** Uma NOTA fornece informações importantes para utilizar melhor o computador.

**AVISO:** Um AVISO alerta para a possibilidade de danos no hardware ou de perda de dados e explica como evitar o problema.

**AVISO: Uma ADVERTÊNCIA indica potenciais danos no equipamento, lesões corporais ou morte.** 

## **As informações contidas neste documento estão sujeitas a alterações sem aviso prévio. © 2009 Dell Inc. Todos os direitos reservados.**

A reprodução destes materiais, sob qualquer forma, sem a autorização por escrito da Dell Inc. é estritamente proibida.

Marcas comerciais utilizadas neste texto: *Dell, Inspiron* e o logótipo da DELL **são marcas comerciais da Dell Inc.;** *Bluetooth* é uma marca comercial registada, propriedade da<br>Bluetooth SIG, Inc., e é utilizada pela Dell

Neste documento, podem ser mencionados outros nomes e marcas comerciais que se referem ou às entidades que reclamam as marcas e os nomes ou aos seus produtos. A<br>Dell Inc. nega qualquer interesse de propriedade sobre outras

Março de 2009 Rev. A01

### <span id="page-53-0"></span> **Cabo de extensão USB Manual de serviço do Dell™ Inspiron™ 1545**

- **O** Retirar o cabo de extensão USB
- O Voltar a colocar o cabo de extensão USB
- AVISO: Antes de trabalhar no interior do computador, leia as informações de segurança fornecidas com o mesmo. Para obter informações<br>adicionais sobre melhores práticas de segurança, consulte a página inicial de Conformidad
- **AVISO:** Para evitar descargas electrostáticas, ligue-se à terra utilizando uma pulseira antiestática, ou toque periodicamente numa superfície metálica não pintada (como um conector na parte posterior do computador).

AVISO: Para evitar danificar a placa de sistema, retire a bateria principal (consulte [Antes de trabalhar no interior do computador](file:///C:/data/systems/ins1545/pt/SM/before.htm#wp1435099)) antes de trabalhar no interior do computador.

AVISO: Apenas um técnico qualificado e especializado deve efectuar reparações no seu computador. Os danos causados por intervenções não<br>autorizadas pela Dell™ não são abrangidos pela garantia.

# <span id="page-53-1"></span>**Retirar o cabo de extensão USB**

- 1. Siga as instruções em [Antes de trabalhar no interior do computador](file:///C:/data/systems/ins1545/pt/SM/before.htm#wp1435099).
- 2. Retire o apoio para mãos (consulte [Retirar o apoio para mãos](file:///C:/data/systems/ins1545/pt/SM/palmrest.htm#wp1044787)).
- 3. Retire os dois parafuso que fixam o conector USB.
- 4. Retire o cabo de extensão USB da guia de encaminhamento.
- 5. Desligue o cabo de extensão USB do conector na placa de sistema.
- 6. Levante e retire o cabo da base do computador.

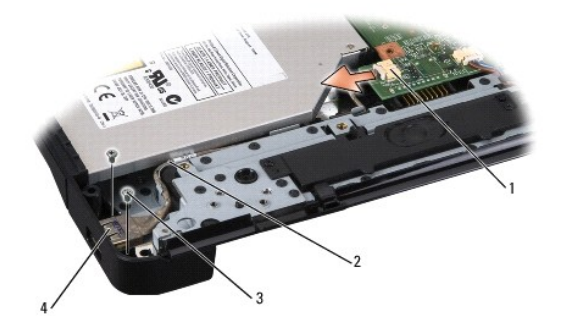

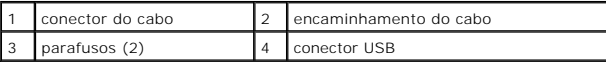

# <span id="page-53-2"></span>**Voltar a colocar o cabo de extensão USB**

- 1. Coloque o conector USB juntamente com o cabo de extensão USB na guia de encaminhamento na base do computador.
- 2. Volte a colocar os dois parafusos que fixam o conector USB.
- 3. Ligue o cabo ao conector da placa de sistema.

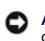

**AVISO:** Antes de ligar o computador, volte a colocar todos os parafusos e certifique-se de que não existem parafusos perdidos no interior do computador. Se não o fizer, poderá provocar danos no computador.

4. Volte a colocar o apoio para mãos (consulte [Voltar a colocar o apoio para mãos](file:///C:/data/systems/ins1545/pt/SM/palmrest.htm#wp1050987)).